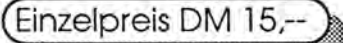

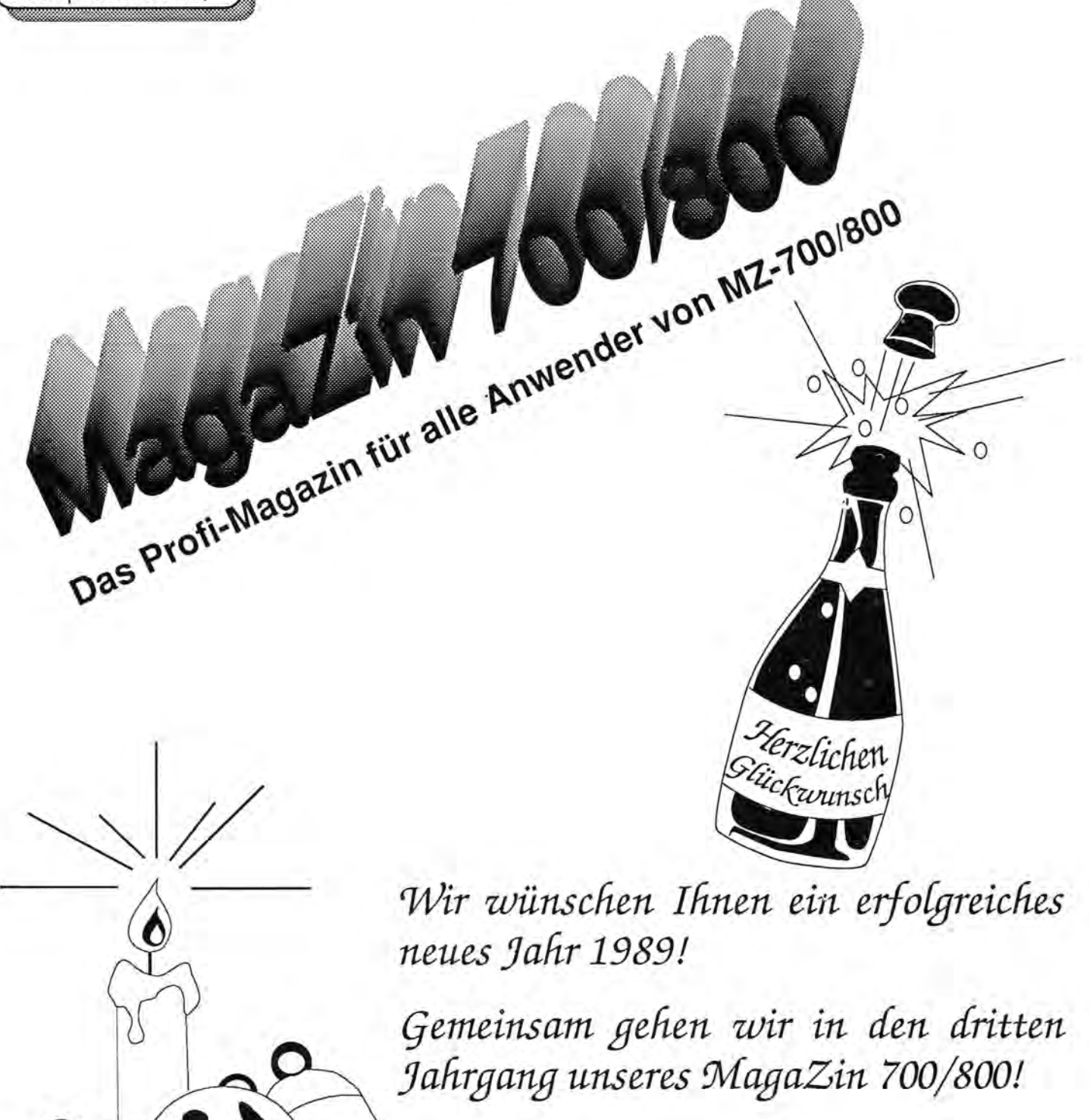

*Wir wünschen Ihnen und Ihrer Familie ein frohes Weihnachtsfest!* 

Die Tage werden kürzer, oft ist es draußen ungemütlich. Da hat man mehr Zeit als gewöhnlich, um sich seinem Computer zu widmen.

Wäre es nicht eine gute Idee, jetzt eintolles neues Programmzu schreiben und es zu veröffentlichen? Schauen Sie Ihr Schatzkästlein doch einmal genau durch! Sicherlich werden Sie manches finden, daß anderen gut helfen würde, eine Programmieraufgabe zu bewältigen.

Einer, der ganz bestimmt helfen wird, ist Claus Becker. Er hat ein Herz für die Anfänger! Er hat sich eine Wahnsinnsarbeit gemacht und eine tolle Anleitung für Anfänger geschrieben, wie man mit seinem MZ-700/800 programmieren kann. Da Herr Becker diese Arbeit ohne Honorar geleistet hat, wird seine Broschüre auch nicht verkauft. Wir machen es wie bei den Freiprogrammen. Siezahlen nur eine geringe Gebühr für die Kopier- und Versandkosten, nämlich DM 10,--. Die Broschüre liegt versandbereit hier im MZ-Verlag. Näheres erfahren Sie auf Seite 3.

Computerzeit kann auch Bastelzeit sein! Deshalb veröffentlichen wir in diesem Heft gleich zwei Bauanleitungen. Besonders angetan sollten Sie von der Anleitung zum Bau eines Floppy-Controllers sein. So kommen Sie für nur ca. DM 90,-- an einen Controller, an den Sie biszu vier IBMkompatible Laufwerke anschließen können. So preiswert war der Weg zur eigenen Floppy noch nie!

Mit der eigenen Floppy-Disk ist der Weg endlich frei zu CP/M und zu Eumel/Elan! Damit ist auf dem MZ-800 professionelles Arbeiten möglich! Erst mit einer Floppy kann der MZ-800 alle seine Qualitäten ausspielen.

Um Ihnen den Einstieg in CP/M ein bißchen schmackhaft zu machen, veröffentlichen wir in diesem Heft

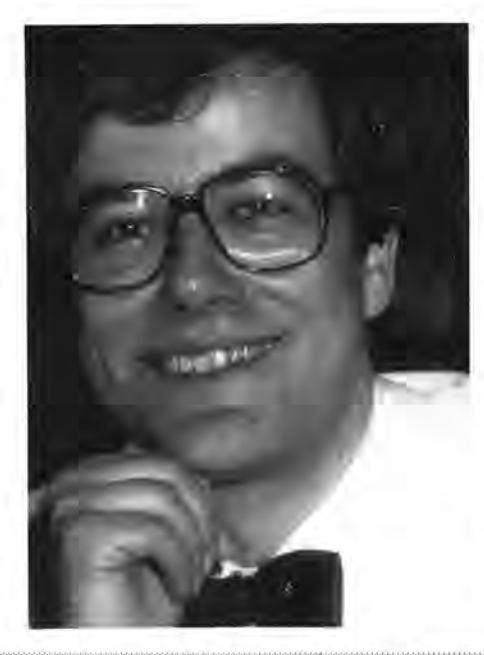

### Verleger Harald Schicke

das Listing für einen Full Screen Editor in Pascal unter CP/M.

Lars Hanke, der Autor dieses Programmes, würde gern noch weitere Programme zur Verfügung steilen. Aber dafür brauchen wir erst mehr CP/M-Anwender. Der Weg dahin ist durch die Bauanleitung für den Floppy-Controller endlich geebnet. Also, packen Sie's an!

Was Sie auch noch anpacken sollten, das ist das neue Buch für den MZ-800 von Edgar Lefgrün. Alle vorbestellten Exemplare sind bereits ausgeliefert worden. Zu Weihnachten wäre es gerade das richtige! Das Inhaltsverzeichnis des Buches bringen wir auf Seite 4, damit Sie sich ausführlich informieren können. Bitte denken Sie daran, daß wir bei diesem Buch gelernt haben und deshalb nur eine kleine Auflage drucken ließen. Bitte bestellen Sie unter der Bestellnummer B 187. Wenn dieses Buch gut löuft, wird es sicherlich nicht das letzte zum MZ-800 gewesen sein.

Damitwirwieder pünktlich werden, haben wir eine Doppelnummer gemacht. Im nächsten Jahr wird es weitergehen. Aber eins brauchen

## ~~i~llrial .m~rI!55lJm

#### **Redaktion: Harald Schicke**

Mitarbeiter dieser Ausgabe: Claus Becker, Hans Werner und Bernd Birkenbach, Oliver Braun, Matthias Großmann, Dirk Grube, Lars Hanke, Hans-Jürgen HilIgemann, Axel Lücking, Rafael Metz, Volker Möllenhoff

Anzeigen: Harald Schicke

Vertrieb: MZ-Verlag

Druck: Wemcard GmbH, 3226 Sibbesse 3 Verlag:

MZ-Verlag Harald Schicke, Postfach (für Pakete: Lindenweg 18), D-2110 Buchholz 5

n 0 41 87/65 33

Telex: 051933521 dmbox q

ref: box:dm4:mz-verlag BTX: 041876533

ManaZin 700r<sup>-1</sup>800 ist eine unabhängige Zeitschrift und nicht SHARP Electronics angegliedert.

maga2in 700-800 erscheint sechs mal im Jahr. Der Einzelpreis beträgt DM 7,50. Im Abonnement kostet es DM 36, pro Jahr (Ausland DM 42,--). Das Abonnement gilt grundsätzlich für ein Kalenderjahr und verlängert sich automatisch um ein Jahr, wenn es nicht bis sechs Wochen vor Ende des Kalenderjahres gekündigt wird.

Für unverlangt eingereichte Manuskripte und Fotos übernimmt der Verlag keine Haftung. Warennamen werden ohne Gewährleistung derfreien Verwendbarkeit benutzt. Gerichtsstand ist Tostedt.

Manuskripte sind an den MZ-Verlag Harald Schicke, Postfach, D-2110 Buchholz 5 zu senden. Für den Inhalt namentlich gekennzeichneter Beiträge tragen die Autoren die Verantwortung. Mit dem Abdruck erwirbt der Verlag das ausschließliche Recht der Vervielfältigung, auch auf Tonträgern, und die Rechte sonstiger Wiedergabemöglichkeiten, z.B. fotomechanisch, auf Mikrofilm, auf Datenträgern usw., ebenso das Recht der Übersetzung in fremde Sprachen und das Recht der Veröffentlichung im In- und Ausland. Autoren erhalten ein kostenloses Belegexemplar (ab Beiträgen von mindestens einer Seite Länge) sowie ein Honorar von DM 25,-pro Seite.

#### ISSN 0931-8860

wir dafür von Ihnen: Bitte schicken Sie uns weitere Artikel zu oder geben Sie uns ein paar Anregungen, was Sie noch interessieren würde. damit MagaZin 700/800 auch weiterhin interessant für Sie bleibt!

### **Für Einsteiger**

## **Inhalt**

### **Hilfe? - Hilfe!**

Wie oft haben wir Kritik einstecken müssen von fortgeschrittenen Computer-Anwendern, die die Artikel im MagaZin 700/800 zu leicht fanden. Manch einer hat deshalb sein Abo gekündigt. Gleich viel Kritik kam von den Anfängern, die die Artikel und Listings wiederum als viel zu schwierig empfanden.

Den Fortgeschrittenen haben wir inzwischen wohl einiges geboten. Jetzt sind die Anfänger dran! Bitte lesen Sie, was Claus Becker dazu geschrieben hat:

#### "Kein Meister ist je vom Himmel gefallen!

Ein Gerät vereint uns olle: Der SHARP-Computer, MZ-Serie.

Wir alle verfügen über einen Computertyp, der im Rahmen der 8-Bit-Technologie ein hervorragendes Leistungssprektrum benutzerfreundlich bietet. Weniger benutzerfreundlich erscheint mir allerdings die Tatsache, daß uns der Hersteller nur geringe Benutzerpflege angedeihen läßt. Da gibt es nur ein Mittel: Selbsthilfe jeglicher Art. Die Selbsthilfeform gelingt nur durch Zusammenschluß aller Benutzer, sich also zu organisieren. Als Autor dieser Schrift bin ich einer von Tausenden. Anfänglich stand ich dem MZ-Verlag kritisch gegenüber. Meine Einstellung hat sich geändert und ich versuche, im Rahmen meiner Möglichkeiten einen kleinen Beitrag zu liefern zum Wohle aller Benutzer. Denn eines dürfte sich herumgesprochen haben: Der MZ-Verlag hat aus Eigeninitiative diese Organisationsform geschaffen.

Da ich selbst spät an den Computer geriet, und ich kaum Möglichkeiten des Gedankenaustausches pflegen kann und konnte, sind mir die Probleme eines "blutigen Anfängers" sehr wohl bekannt. Aus Eigenerfahrung möchte ich anderen Kollegen in ähnlicher Situation helfen. Ich erhebe nicht den Anspruch, bis ins Kleinste alle Basic-Anweisungen zu kennen. Das mögen berufenere Kollegen tun. Auch ich bin, genaugenommen, Anfänger, wenn man bedenkt, was ich nicht weiß. Aber was ich weiß, gebe ich gern weiter mit dieser kleinen Zusammenstellung zur Erläuterung des Handbuches. Doch man wächst mit seinen Aufgaben, wie es so schön heißt. Meine mir selbstgestellte Aufgabe lautet: Den Kollegen zu helfen, die mit den Beispielen im Handbuch bei grundlegenden Anweisungen nicht zurecht kommen. Es kann nicht Sinn dieser Zusammenstellung sein, dos Handbuch neu zu bearbeiten. Jedoch, so meine ich, ist es sinnvoll, weitere Hinweise zum Handbuch zu geben.

Für Kritik bin ich dankbar. Schreiben Sie ruhig, wie es Ihnen gefällt. Juristi sche Ahndungen sind nicht zu be fürchten. Ihre Zuschriften werden als "persönlich-kollegiale Bemer kungen" gewertet. Und mein Hu m0r dürfte einiges verkraften.

Gleichzeitig aber fordere ich alle Kollegen auf. im Rahmen der Mög lichkeiten Schwerpunkte zu setzen und ebenfalls mitzuarbeiten. Dann sind uns kaum Grenzen gesetzt und mancher Besitzer eines anderen Computertyps wird uns beneiden.

Packen wir's an!

Euer Kollege Clous Becker"

#### So bestellen Sie:

Überweisen Sie DM 10,-- auf unser Postgirokonto Hamburg, Harald Schicke Verlag, Konto-Nr. 3595 74-203, BLZ 200 10020, mit dem Stichwort "Anfänger". Bitte vergessen Sie nicht, Ihre Adresse anzugeben! Viel Erfolg und viel Spaß mit dieser tollen Anleitung bei der Programmierung!

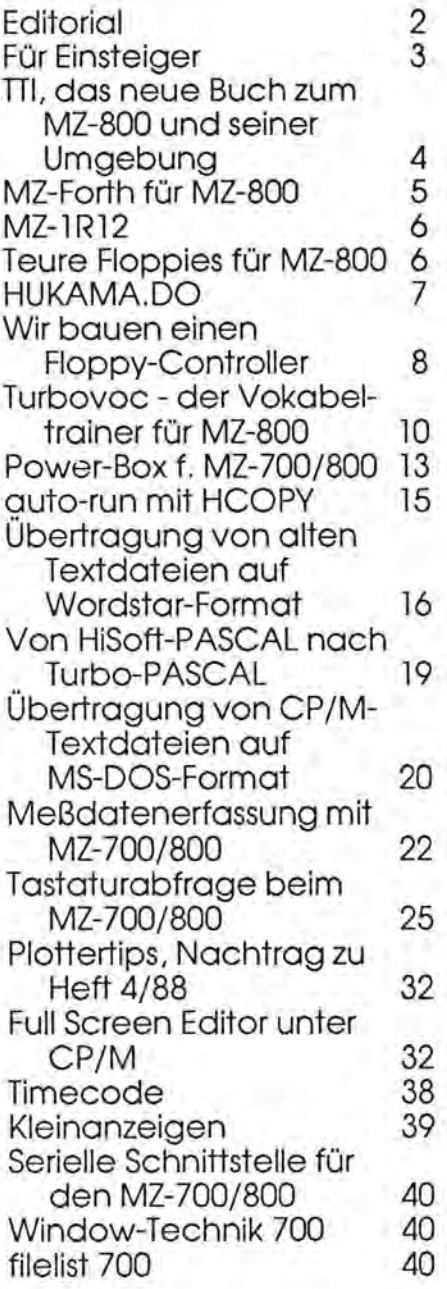

### Tips, Tricks + Informationen

#### Inhaltsverzeichnis Seite

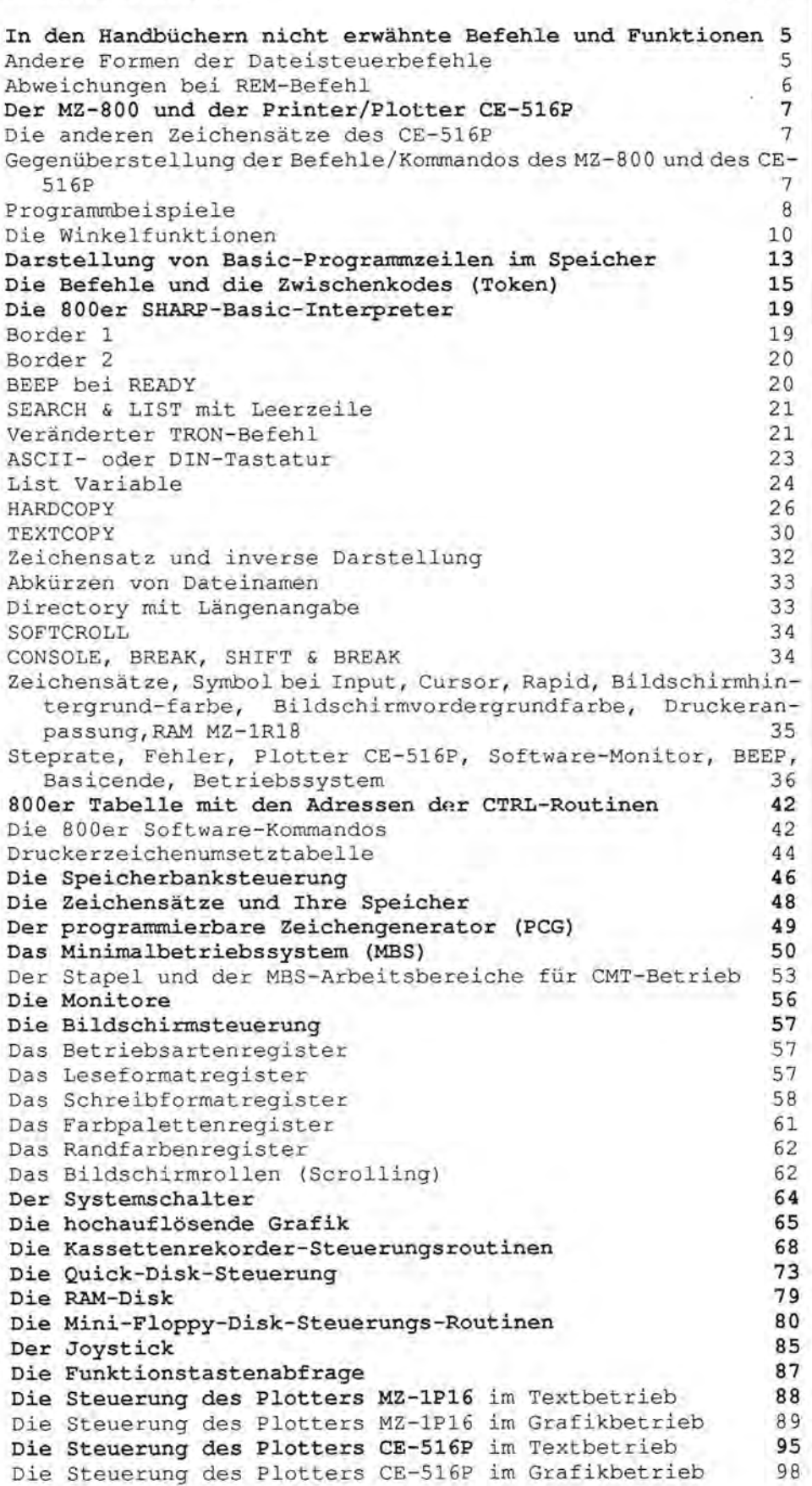

**Tips, Tricks + Informationen Das** neue·**Buch zum MZ-800 und seiner Umgebung von Edgar Lefgrün** 

Wer hätte das gedacht? Der MZ-800 ist kaum noch zu haben (des halb steigen schon wieder die Prei se: MZ-811 DM 248,--, MZ-821 DM 298,--), manch einer hat ihn längst tot gesagt und trotzdem er scheint ein neues Buch!

Edgar Lefgrün und der MZ-Verlag sind dabei ein hohes Risiko eingegangen. Herr Lefgrün hat wahnsinnig viel Zeit investiert und der MZ-Verlag viel Geld, denn Miniauflagen sind immer besonders teuer.

Herr Lefgrün hot dos Buch natürlich mit dem MZ-800 und Wordstar erfaßt. So konnte erdie Assemblerroutinen direkt einlesen. Wir hoben dann das die Diskette mit einem ATkompatiblen gelesen und über unser Netzwerk in die Mac's eingelesen. In den Mac's haben wir dann die Umlaute konvertiert und das Layout erstellt.

Das hat zwei wichtige Folgen: Erstens kann es in den Assemblerlistings keine Tippfehler geben! Alle Listings müßten also problemlos laufen (wenn Sie keinen Eingabefehler machen!). Zweitens konntenwirdie Seitenzahlsovon knapp200auf 103 reduzieren. Dadurch ergab sich ein gerade noch vertretbarer Herstellungspreis.

Links haben wir das Inhaltsverzeichnis abgebildet, damit Sie sich einen Überblick über den reichhaltigen Inhalt verschaffen können. Alle Kapitel enthalten nützliche Beispiele, die Sie sofort in die Praxis umsetzen können oder als Vorbild für eigene Routinen verwenden.

Bitte bestellen Sie dos Buch unter der Bestellnummer B 187. Es kostet DM 39,80.

# m~-f(]r'&l **jür** m~-fl[][]

#### **Bislang haben wir uns im MagaZin 700/800 fast ausschließlich auf BA-SIC konzentriert. Es gab auch einige Assemblerlistings und vereinzelt Pascal.**

Der Grund ist natürlich ganz einfach: Das BASIC wurde als Grundausstattung zusammen mit dem Computergeliefert. Alsofängt man damit an - und bleibt meistens dabei. weil man sonst noch etwas anderes lernen müßte.

Dabei vergibt man aber viele Chancen, denn vieles ist mit BASIC nicht zu machen, weil es z.B. zu langsam ist oder zuviel Speicherplatz benötigt.

Ein Pascal auf Kassette ist schon geraume Zeit nicht mehr verfügbar. Da bietet sich der MZ-Forth Compiler/Interpreter an, der enorme Vorteile aufzuweisen hat.

Die Programmiersprache Forth ist in vieler Hinsicht revolutionär, denn

- Forth ist sehr schnell. Im Schnitt laufen Forth-Programme mehr als 10 mal schneller als vergleichbare BASIC-Programme.
- Forth erfordert sehr wenig Speicherplatz. Die meisten Compiler blähen die Programmlänge enorm auf. Aufgrund der manchmal unglaublichen Codeeffizienz von Forth lassen sich sehr leistungsfähige Programme auf relativ wenig Speicherplatz unterbringen (in einer Projektstudie wurde festgestellt, daß ein kompiliertes Fortran-Programm von 64K in Forth nur etwa 16K benötigte).
- Forth ist strukturiert. Wie alle moderneren Hochsprachen (Pascal, C) enthält Forth schachtelbare Strukturen für Verzweigungen und Schleifenbildung.
- Forth ist sowohl eine Interpreterals auch eine Compilersprache. Die Programme können genauso

einfach interaktiv entwickelt werden wie mit einem BASIC-Interpreter. Der genial einfache Forth-Compiler sorgt dennoch für eine wesentlich höhere Ablaufgeschwindigkeit.

- Forth ist maschinennah. Daher kann Forth in vielen Fällen die Assembierprogrammierung vollständig ersetzen.
- Forth kann in beliebiger Richtung erweitert und so als problemorientierte Sprache für das jeweilige Anwendungsfeld optimiert werden.
- Forth ist eine offene Sprache. Da Forth dem Programmierer keine Zwangsjacken anlegt, können nahezu beliebige Daten- und Programmst: ukturen verwirklicht werden.

Allerdings erfordert die Programmierung in Forth ein gründliches Umdenken. Deshalb wird manchem (mir auch) zu Anfang Forth als schwierig erscheinen. Sobald man sich jedoch daran gewöhnt hat, kann man wesentlich produktivar und kreativer arbeiten als zuvor in BASIC.

Das hier vorgestellte MZ-Forth bietet eine ganze Reihe von Vorteilen:

- Eine eingebaute RAM-Disk ermöglicht auch ohne Diskettenstation eine Arbeitsweise, die vollständig den Forth-Systemen mit Diskettenstation entspricht. Durch wirkungsvolle Kompressionsmechanismen wird dabei erreicht, daß in der RAM-Disk im Durchschnitt zwei- bis dreimal soviel Platz für Programmtexte zur Verfügung steht, wie an Speicherplatz eigentlich vorhanden ist.
- Ein komfortabler bildschirmorientierter Editor erleichtert das Schreiben und Ändern von Programmen.
- Klare und eindeutige Fehlermeldungen in deutscher Sprache erleichtern die Fehlersuche. Tritt bei derKompilierung ein Fehlerauf,so kann der Editor aufgerufen werden, der den Cursor automatisch an der FehlersteIle plaziert.
- Ein ausgefeiltes Ein- und Ausgabekonzept ermöglicht es, in einfacherWeise die Ein- und Ausgaben des Forth-Systems auf unterschiedliche Kanäle umzuleiten, eigene (in Forth geschriebene) Ein-/ Ausgabetreiber zu installieren und Filterprogramme in die Ein- und Ausgabekanäle einzufügen. Ein Komfort, der sonst nur von moderneren Betriebssystemen wie UNIX oder MS-DOS geboten wird.

MZ-Forth wird auf Kassette mit ausführlichem Handbuch (120 Seiten) in einer Plastikbox geliefert. MZ-Forth kostet DM 98,--. Wir haben einen kleinen Vorrat, so daß es bei schneller Bestellung sofort lieferbar ist.

Bitte beachten Sie, daß Sie für das Arbeiten mit MZ-Forth einen Monitor benötigen, da die Ausgabe im BO-Zeichen-Modus erfolgt. Da ist es sicherlich eine gute Idee, sich neben MZ-Forth auch den noch lieferbaren Farbmonitor MZ- 1D05 unter den Weihnachtsbaum legen zu lassen. Er ist mit DM 448,- zuzüglich DM 10,--Versandkosten erstaunlich preisgünstig!

### **Preiswerte Floppies**

## m2-1612

### **Speichererweiterung für den MZ-700**

Angeblich ist die Speichererweiterung MZ-1R12 für den MZ-700 nie ausgeliefert worden. Trotzdem haben wir nun fünf Stück ergattert.

Die Speicherweiterung umfaßt 32K und war in erster Linie dafür gedacht, Systemprogramme, z.B. BA-SIC, statt von Kassette direkt aus dem Zusatz-RAM zu laden. Damit das funktioniert, muß das RAM natürlich batteriegepuffert sein. Dazu dient ein Akku, der bei vollem Ladezustand biszu 1,5 Monate die Daten frisch hält. Wird der MZ-700 benutzt, lädt sich der Akku automatisch nach. Leiderwird fürden Betrieb die Erweiterungsbox MZ- 1U06 benötigt.

Beim Einschalten des MZ-700startet BASIC automatisch, wenn es zuvor einmal von Band in die Speichererweiterung geladen worden ist. Man kann allerdings auch andere Programme oder Daten einladen. Das geschieht über I/O-Ports.

Alle Möglichkeiten werden in der englischen Bedienungsanleitung mit Beispielen erklärt, so daß die Benutzung eigentlich kein Problem sein dürfte.

Wahrscheinlich kann man die Erweiterung auch am MZ-800 benutzen. Für das 800er BASIC ist die Erweiterung jedoch zu klein.

MZ-1R12 kann ab sofort bestellt werden. Es kostet DM 98,--. Eine Garantie kannjedoch nicht übernommen werden.

### **Teure Floppies für den MZ-800?**

Das muß nicht sein. Der Floppycontroller für den MZ besitzt den Standardausgang. Es läßt sich also problemlos jedes Standardlaufwerk anschließen. Dazu kann man ein hochwertiges Laufwerk verwenden, wie das von Karasch Datentechnik verwendete SD-521 von Epson oder aber jedes 360K Laufwerk für den XT. Solche Laufwerke gibt es in qualitativ akzeptabler Bauweise z.B. von TEAC ab DM 120,--.

Zum Anschluß eines Laufwerkes legt man einfach die vom Controller ankommenden Leitungen an den 34 poligen Stecker des Laufwerks an. Es empfiehlt sich, Flachbandkabel und Stecker in Schneid-Klemm-Technik zu verwenden. Es ist darauf zu achten, daß Pin 1der Pfostenleiste des Controllers mit Pin 1 des Kartensteckers verbunden wird. Um Störeinflüsse gering zu halten, sollte das Kabel eine Länge von 1 m nicht wesentlich überschreiten.

Die Spannungsversorgung wird durch ein Netzteil bereitgestellt, das 5 V bei 500 nA und 12 V bei 1 A bereitstellt. Bei Stabilisierung, Siebung und Verdrosselung sollte man für einen fehlerfreien Betrieb nicht sparen. Zur Stabilisierung genügt jedoch ein Spannungskonstanthalter aus der 78xx Serie, zur Siebung schlage ich 4700 µF und zur Verdrosselung zwei Ringkerndrosseln von jeweils 50 mH oder mehr vor. Zur Vermeidung von Schwingungen und Rauschen sollte man Trafo (sekundär), den 78er beidseitig wie auch den Ausgang mit 10 nF gegen Masse sieben. Für den Anschluß mehrerer Laufwerke muß die Leistungsfähigkeit des Netzteils entsprechend erhöht werden. Der Punkt 1 des 4-poligen Versorgungssteckers wird mit 12 V und der Punkt 4 mit 5 V verbunden. Die beiden Mittleren sind Masse.

Die Laufwerksnummer wählt man mit einem 4- oder 5-stelligen Jumper, der meist in der Nähe des Kartensteckers ist. Die Positionen 1 bis 4 entsprechen den jeweiligen Laufwerksnummern und die Position 5 kennzeichnet einen unbedingten Zugriff.

Sollen mehrere Laufwerke angeschlossen werden, so ist dies sehr einfach. Man klemmt lediglich einen weiteren Stecker auf die Datenleitung und entfernt aus den Zweitlaufwerken das Pull-up-Widerstandsarray, welches sich meist gesockelt in der Nähe des Kartensteckers befindet. Übrigens ist das Netzteil eines Originallauffwerkes in der Lage, ein zweites mitzuversorgen. Es ist darauf zu achten, daß jedem Laufwerk mit dem Jumper eine andere Nummer zugeordnet wird. Ein unbedingterZugriff ist nicht zulässig!

Und nun noch ein Bonbon. Von Seiten des Controllers bestehen keine Bedenken auch ein 80-Track-Laufwerk, z.B. für das P-CP/M SDS-768 Format anzuschließen. Da es sich um eine Standardschnittstelle handelt, sollten dafür auch die 1,2 MB Laufwerke für den AT verwendbar sein.

Für den Controller habe ich bis jetzt keinen Ersatz gefunden, was jedoch mehr daran liegt, daß ich bis dato keinen gesucht habe. Es sollte jedoch nicht schwer sein, einen Standardcontroller für 8-Bit-Systeme,z.B. von Western Digital, an den MZ anzuschließen.

Alle Angaben, die ich über Laufwerke gemacht habe, waren am SD-521 von Epson orientiert. Ich kann nicht garantieren, daß andere Laufwerke in Werten und Positionen übereinstimmen. Sollten Zweifel bestehen, so sollte man sich die Unterlagen überdasjeweilige Laufwerk vom Hersteller anfordern. In den meisten Fällen wird diesem Wunsch sogar unentgeldlich nachgekommen.

Ein Gehäuse für die Laufwerke ist im Elektronik-Fachhandel für durchschnittlich DM 25,-- erhältlich.

Ich hoffe, daß dieser Artikel einigen MZ-Benutzern die Scheu vor teuren Laufwerken und damit vor CPIM genommen hat. **Für diese vergleichsweise kleine Investition erschließt man sich nicht nur neuen Bedienungskomfort unter BASIC, sondern auch die gewaltige Softwarewelt von CP/M** und damit auch eine große Menge äußerst interessanter Programme (Sprachen, Spiele, Utilities, Geschäftsprogramme, ... ) aus Public Domain Beständen.

**Lars Hanke** 

MagaZin 700-800 - 5+6-88

MagaZin 700-800 - 5+6-88

## HILHAMA DO

Testen Sie die Geschwindigkeit von Ihrem MZ-800 und Ihre Intelligenz! Mit diesem Programm möchte Oliver Braun, Kettelerstr. 28, D-6612 Schmelz,  $\pi$  06887/4883 zur Gestaltung des MagaZin 700/800 beitragen. Viel Spaß bei Ihrem Test!

10 INIT "LPT: M2, S2, 87, 10" 20 CLS 30 REM HUND, KATZE, MAUS 40 PRINT "AUFGABE" 50 PRINT "-------" 60 PRINT "PETER HAT 500 MARK UND" 70 PRINT "ER SOLL GENAU 500 TIERE KAUFEN; MINDESTENS JE 1 STUDEN" 60 PRINT"ES DARE KEIN GELD LEGRIG BLEIBEN" **90 PRINT** 100 PRINT"1 HUND ROSTET 15 MARK" 110 PRINT"1 KATZE KOSTET 1 MARK" 120 PRINT"1 MAUS KOSTET 23 PFENNIG" 130 PRINT 140 PRINT"WILLST DU CINE DRUCKERAUSGABE J/N :"; : INPUT J\$ 150 IF J#="N" THEN IRD JA-"J" THEN JOD  $IEU$   $IF$ F70 FF J\$()"J" DR J\$()"N" THEN 142 **ISØ PRINT** 190 PRINT "MOESLICKE LOESUNGEN!" 200 PRINT  $\label{eq:1.1} H_{\alpha\beta} = \alpha_{\beta\gamma} \geq \alpha_{\beta\delta} \geq \alpha_{\beta\delta} = \alpha_{\beta\delta} \geq \alpha_{\beta\delta} \geq \alpha_{\beta\delta} \geq \alpha_{\beta\delta} \geq 0$ 210 PRINT 220 PRINT"ANZAHL MINDE KATZEN MAEUSE ZEIT"  $230$  PRINT"-------------- $6 - - 0$ 24Ø A\$="维持) 一、特集 长针针 经转给!  $241$  A=1 250 71\$="020000" 260 H\$="##" 270 K\$="针针针" 280 M\$="###" 290 FOR H=" TO 53 300 FOR K=1 10(500-15)11 1) 310 LET M=500-H-K 320 IF(15\*H)\*(1\*K)· L. S\*N)=BOOTPEN PRINTUSING A\$\$A, H. K, M;:PRINTTAB(SSHED+FRE, A . 32 NEXT K JAD NEXT H SSM CURSOR 2, ALLARIMI FRIENT RECHENZEIT: "FMID\$(TI\$, 3, 2) ;" MINUTE(N) " HAVIALL T', S " 2) " BEKUNDEN"<br>" 20 TE JAR" " THEN "UND" S70 REM \* DRUGSERANGURE | SSS PRIGT/F "MUFGABL" SEE PRINT/In Williams 422 PROMI/F TETER UP: 523 PROV. UND AID PRINTZE ER BOLL WERBU ERG TIERE KAUFEN: MINDESTENS JE 1 STUEDR" 422 PRINT/PRED DONT REIN CELD UEBRIO BLEIBEN" ASM PRINT/P 440 PRINT/P"! HOND NOSTET IS MARK" 450 PRINT/P"1 KARZE RUSTET 1 MARK" ASØ PRINT/F"1 MAUS KOSTET 25 PEENNIG" 470 PRINT/DIFRINT/F 480 PRINT/P"MOEGLICHE LOESUNGEN:" 490 PRINT/P"-----500 TI\$="000000" 510 PRINT  $520 X = 1$ 530 FOR H=1 TO 35 540 FOR K=1 (0(500-(5+--1) 550 LET M=530-4-K 560 IF(I5\*H) \*(I#K) \*(, S\*K) \* SODTHEN PRINT/PX;")";H;" HUNDE";K;" KATZEN";M;" MATIJ  $E^*$ ::PRINT/FTAB(35)"7? 17:17=";MID\$(TI\$,4,1);"!"\$MID\$(TI\$,5):X=X+1 570 NEXT K 530 NEXT H 590 PRINT/P\*FRINT/P\*PECHENZE1T SEDAMT : ": MID\$(TI\$, 3, 2);" MINUTE(N) ":MID\$(TI\$, 5 . 2) : " SEKUNDEN" EØØ LABEL"END"

### Wir bauen einen Floppy-Controller

### **Floppy -Controller-Karte für MZ-800**

Hier ist eine Schaltung für die MZ-800 Besitzer, die gern selbst etwas bauen wollen. Das Herz der Schaltung ist der Controller IC 1791 von Siemens oder Western Digital. Gegenüber dem SHARP Controller hat der 1791 noch ein Pin für+ 12 V. Da man für die Floppy-Laufwerke selbst +12 V und +5 V braucht, muß man ein externes Netzgerät haben. Mit diesem Netzgerät kann man auch die Floppy-Controller-Karte versorgen. Bitte nicht versuchen, die +5V aus dem MZ-800zu nehmen und nur die + 12V in einem Netzgerät zu erzeugen. Nach meiner Erfahrung müssen vermutlich beide Spannungen gleichzeitig am 1791 anliegen. Die Stromaufnahme der Karte beträgt bei +5 V ca. 0,8 A und bei + 12V 0,2 A. Die gesamte Schaltung baut man am besten auf einer Lochraster-Platine auf und bringt sie im Laufwerksgehäuse unter. Es ist natürlich etwas schwierig, einen Stecker für die I/O-Erweiterungsbuchse zu beschaffen. Man kann sich aber aus einer doppelseitig kupferkaschierten Epoxy-Platte einen Stecker selbst ätzen. Wer will, kann auch eine Platine herstellen, die direkt in den I/O-Erweiterungsslot eingesetzt werden kann.

Die Adressierung für den 1791 und die Speicher läuft über die Portadressen OD8H bis ODEH. Dazu dienen die beiden 74LS138 und ein paar NAND- und NOR-Gatter. Die 8x3 kQ Widerstände zwischen dem Datenbustreiber und dem Controller sollen Störungen auf dem Datenbus vermeiden. Der 1791 hat einen invertierten Datenbus. Das bedeutet, daß die Befehle invertiert ausgegeben werden. Das ist im Monitor und im Disk-BASIC schon berücksichtigt, da ja der SHARP-Controller auch einen invertierten Bus hat. Es ist nur dann zu beachten, wenn man selbst mit dem Controller arbeiten will. Das ist aber sehr schwierig, da der Controller einen sehr komplizierten Befehlssatz hat. In dem Buch "Die Prozessoren 68000 und 68008" von Rolf-Dieter Klein, Franzis-Verlag, ist eine Controller-Karte mit dem Befehlssatz sehr gut beschrieben. Der Datenseparator hat zum Einstellen der Präkompensation drei Pins: PO, P1 und P3.lch habe sie aufdie kleinste Zeit (0 nSek) festgelegt. DerTakteingang am Pin 11 benötigt einen Takt von 16 MHz. Den Takt kann man mit der gezeigten Schaltung oder mit einem Quarz-Oszillator erzeugen.

Die gesamte Platine kostet ca. DM 90,--. Das teuerste sind die beiden IC 1791 und 9229B. Beide habe ich zusammen für ca. DM 50,- bei der Firma Frank Electronik GmbH in Nürnberg bekommen. Die 5,25" Laufwerke müssen IBM PC kompatibel sein, das heißt:

• zwei Köpfe

I

- 40 Spuren pro Seite
- Aufzeichnungsart MFM
- Kapazität 360 KByte
- Shugartbus

Er. können bis zu vier Laufwerke an den Bus angeschlossen werden. Die Pullup Widerstände in den Laufwerken für die Leitungen: MOTOR ON, SEITE, STEP, WG, DIRC und WDA-TA dürfen nur beim letzten Laufwerk auf dem Bus liegen. Bei den anderen Laufwerken werden sie durch Brücken oder Schalter entfernt. Die Brücken für die Laufwerksleitungen 1bis 4 müssen auf jedem Laufwerk, je nach Zuordnung, gesteckt werden. Was jetzt noch fehlt, ist ein Netzgerät und das Disk-BASIC MZ-2Z046. Das BASIC bekommen Sie beim MZ-Verlag (DM 138,--). Und nun können Sie anfangen zu bauen. Der Autor lehnt, wie bei solchen Schaltungen üblich, für eventuelle Schäden jede Haftung ab.

### **MZ-700**

Noch eine Bemerkung für die MZ-700 Besitzer. Die Floppy-Controller-Karte kann natürlich auch am MZ-700 betrieben werden. Nur kann das 700er Disk-BASIC MZ-5Z008 oder MZ-2Z009 nicht von der Diskette geladen werden, da der IPL-Lader im 700er Monitor nicht vorhanden ist. Wenn aber das Disk-BASIC von der Kassette eingeladen ist, kann man nun mit den Laufwerken arbeiten. Auf der SHARP-Controller-Karte MZ-1E05 sitzt dazu ein 4K EPROM. In diesem EPROM befindet sich der IPL-Lader, der beim Einschalten in den Speicherbereich ab Adresse OFOOH eingeblendet wird.

### **EPROMs + RAM-Karte**

Hier noch ein Wort zu den Programmiersprachen. Bei mir werden die Sprachen auf folgende, diskettenschonende und zeitsparende Weise geladen:

Ich habe alle Programmiersprachen auf EPROMs gebrannt. Die zwei EPROM-Karten mit den EP-ROMs habe ich, unteranderen Karten, in einer Erweiterungsbox untergebracht. Das Monitor-EPROM wurde mit einem zusätzlichen Ladeprogramm neu gebrannt. Mit einem Schalter kann ich die einzelnen Sprachen anwählen und dann vom Monitor in Sekunden einladen. Ich habe auch eine 64K Ramkarte mit Static-RAM aufgebaut. Wenn Interesse besteht, kann ich die Schaltung mal vorstellen.

Die Schaltung finden Sie aufSeite 9.

**Hans Werner und Bernd Birkenbach**  Wiener Str. 31, 6000 Frankfurt 70

MagaZin 700-800 - 5+6-88

## Wir bauen einen Floppy-Controller

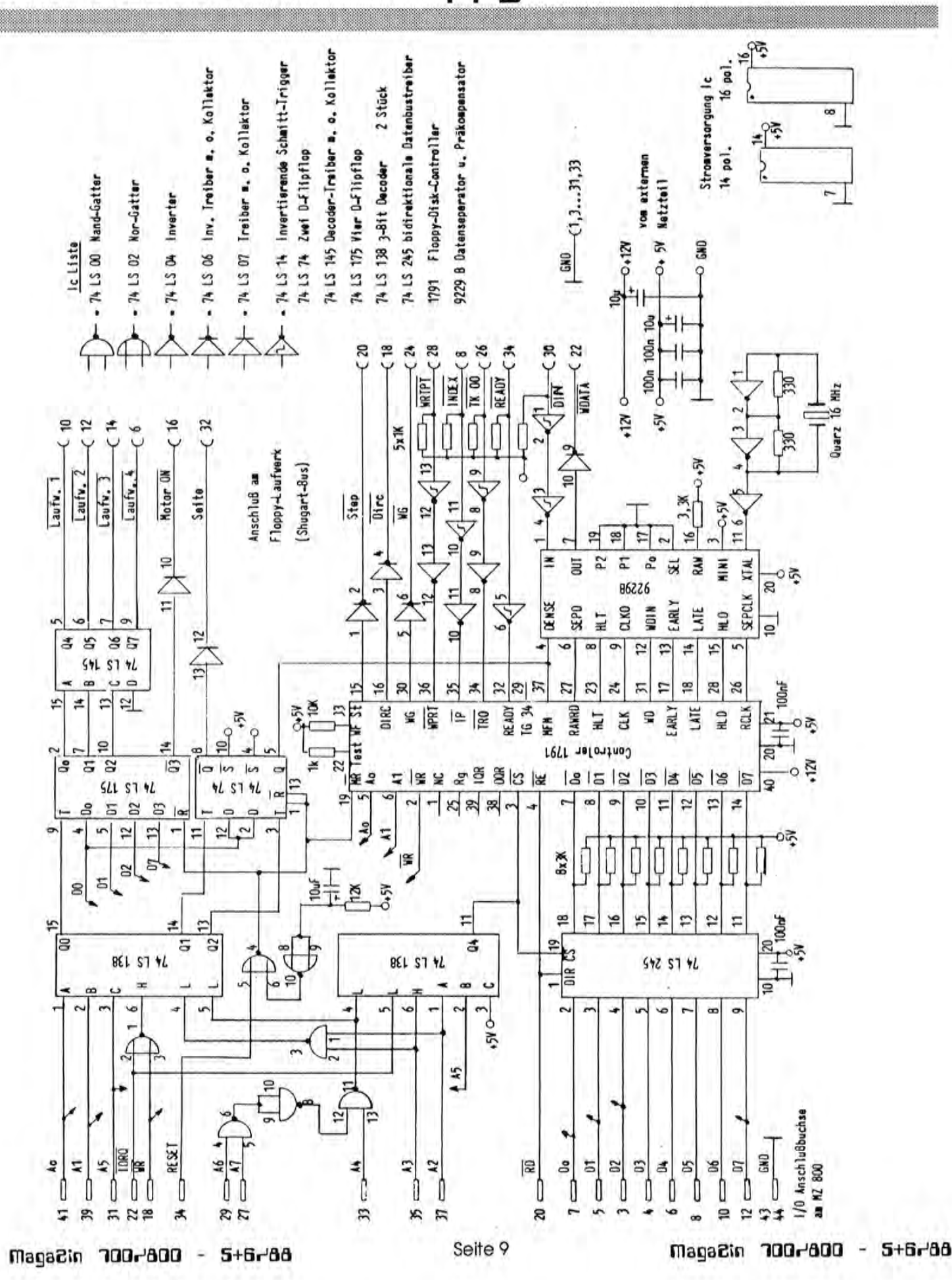

### Turbovoc - der Vokabeltrainer-M2-800

10 REM ---- TURBOVOC  $V.1$ 20 REM --- Volker Möllenhoff---30 REM ----Weidenstraße 19----40 REM ----- 8011 BALDHAM----50 INIT"CRT: M1" 60 LABEL "GDAT" 70 DATA 4 80 DATA "EINGABE", 1, 1 90 DATA "AUSGABE", 10, 1 100 DATA "ABFRAGE", 19, 1 110 DATA "LÖSCHEN", 28, 1 120 SYMBOL 50,50, "TURBOVOC", 3,1 130 SYMBOL 1, 90," Written by Volker Möllenhoff", 1, 1 140 SYMBOL 2, 70," Written by Volker Möllenhaff", 1,1 150 SYMBOL 0, 184," Der Vokabeltrainer mit GEM ", 1, 1 160 SYMBOL 1, 184," Der Vokabeltrainer mit GEM ", 1, 1 170 SYMBOL 52, 110, "MZ VERLAG", 3, 6 180 SYMBOL 53, 110, "MZ VERLAG", 3, 6 190 SYMBOL 53,50, "TURBOVOC", 3,1 200 SYMBOL 1,70," (C) Copyright by Hirni Software", 1, 1 210 SYMBOL 2,70," (C) Copyright by Hirni Software", 1, 1: GOSUB"GEN" 220 IF B\$="EINGABE"THEN B=1 ELSE IF B\$="AUSGABE" THEN B=2 ELSE IF B\$="ABFRAGE" T HEN B=3 ELSE IF B\$="LOSCHEN" THEN B=4 230 ON B GOSUB "EINGABE", "AUSGABE", "ABFRAGE", "LOSCHEN" 240 CLS: GOTO 50 250 LABEL"EINGABE" 260 CLS 270 SYMBOL 0,0, "EINGABE", 3,1 280 SYMBOL 3,0, "EINGABE", 3,1 290 CURSOR 5,5: INPUT"Vokabel Nummer:";VN 300 CURSOR 5,7:INPUT"Form in Sprache 1:";A\$ 310 CURSOR 5, 9: INPUT"Form in Sprache 2:"; B\$ 320 CURSOR 5,11: PRINT"Alles Ok ?" 330 GET F\$:IF F\$="N" THEN 250 ELSE IF F\$="J" THEN "AOK" 340 GOTO 330 350 LABEL"AUSGABE": CLS 360 SYMBOL 10, 10, "AUSGABE", 3, 1 370 SYMBOL 13, 10, "AUSGABE", 3, 1 380 CURSOR 5,5: INPUT"Wieviele Vokabeln:"; AVN 390 CURSOR 5,7:PRINT"Mit Space = Stop" 400 RESTORE"STORE": BEEP: PRINT: PRINT 410 ON ERROR GOTO 460:FOR T=1 TO AVN 420 READ V\$, M\$: PRINT 430 PRINT TAB(0); V\$; TAB(17); "="; TAB(22); M\$ 440 IF R\$=" " THEN GOSUB"WAIT" 450 NEXTT 460 GET R\$: IF R\$="" THEN 460 ELSE RETURN 470 LABEL"ABFRAGE" 480 CLS 490 SYMBOL 10, 10, "ABFRAGE", 3, 1 500 SYMBOL 13, 10, "ABFRAGE", 3, 1 510 CURSOR 5.5:PRINT"A> Sprache 1 'F Sprache 2" 520 CURSOR 5,7: PRINT"B> Sprache 1 \_' Sprache 2" 530 GET R#: IF R#="" THEN 530 5540 IF R\$<>"A" AND R\$<>"B" THEN GOTO 530 550 VM\*=R\* 560 RESTORE"STORE": BEEP 570 ON ERROR GOTO "EOF" 580 F=0:T=1:REM GTS MIT T 590 IF VM\$="A" THEN READ A\$, B\$ 600 IF VM\$="B" THEN READ B\$, A\$

#### Maga2in 700-800 - 5+6-88

### Turbovoc - der Vokabeltrainer-M2-800

```
610 CLS
620 CURSOR 5,5:PRINT"Frage Nummer ";T
630 CURSOR 5,7: PRINT "Was heisst "; A$; " ?": T=T+1
640 CURSOR 5, 9: INPUT""; F$
650 IF F$=B$ THEN CURSOR 5, 11: PRINT"Die Antwort stimmt."
660 IF F$<>B$ THEN CURSOR 5,13:PRINT"Die Antwort stimmt nicht.":F=F+1:CURSOR 5,2
1: PRINT A$; " helsst "; B$
670 CURSOR 5.15: FRINT"Weiter mit <CR>"
680 GETR#: IFR#<>CHR#(13)THEN680
690 GOTO 590
700 LABEL"EOF": CLS: PRINTCHR$ (17, 17, 17, 17)
710 PRINT" Hier ihr Ergebniss:"
720 PRINT
730 PRINT" Von "; T-1; " Vokabeln wussten Sie "; T-F-1; "."
740 PRINTCHR$(17);" Das sind ganze ";F;" Fehler."
750 GETR$: IFR$=""THEN 750
760 RETURN
770 LABEL "LOSCHEN": CLS
780 SYMBOL 10-10, "LOSCHEN", 3, 1
790 SYMBOL 13, 10, "LÖSCHEN", 3, 1
800 PRINTCHR$(17, 17, 17, 17, 17, 17, 17, 17); " Sind Sie sich sicher ?"
810 GET R$: IF R$="" THEN 810
820 IF R$="N" THEN RETURN
830 IF R$="J" THEN 850
840 GOTO 810
850 PRINT CHR#(17,17); "RUN = START": DELETE 30010-
S60 LABEL"WAIT"
870 GET R$: IFR$=" " THEN RETURN ELSE GOTO 870
880 LABEL"GEM": RESTORE"GDAT": READ Z: S=5: PAL2, 15: PAL1, 15
890 DIMW$(Z), A(Z), B(Z)
900 FORT=1TOZ:READW#(T), A(T), B(T):NEXTT
910 FORT=1TOZ
920 CURSORA (T), B(T): FRINTW$ (T)
930 BOXA(T)*8-4, B(T)*8-4, A(T)*8+(LEN(W$(T))*8)+4, B(T)*8+8+4
940 'BOXA(T)*8-2, B(T)*8-2, A(T)*8+(LEN(W$(T))*8)+2, B(T)*8+8+2
950 NEXTT: X=10: Y=10
960 LINEX2, 10X, Y, X+5, Y+5: LINEX2, 10X, Y, X+2, Y: LINEX2, 10X, Y, X, Y+2
970 GET R$:A=STICK(0):B=STRIG(0):IFA=0 AND B=0 AND R$="" THEN 970
980 BLINEA2, 10X, Y, X+5, Y+5: BLINEA2, 10X, Y, X+2, Y: BLINEA2, 10X, Y, X, Y+2
990 IF A=1 THEN Y = Y - S1000 IF A=2 THEN Y=Y-S:X=X+S
1010 IF A=3 THEN X=X+S
1020 IF A=4 THEN X=X+S:Y=Y+S
1030 IF A=5 THEN Y=Y+S
1040 IF A=6 THEN Y=Y+S: X=X-S
1050 IF A=7 THEN X=X-S
1060 IF A=8 THEN Y=Y-S:X=X-S
1070 IF X<0 THEN X=0
1080 IF YOU THEN Y=0
1090 IF Y>40 THEN Y=40
1100 IF X>312 THEN X=312
1110 IF VAL (R$)<>0 THEN S=VAL (R$)
1120 IF B=1 THEN GOTO "PRF"
1130 GOT0960
1140 LABEL "PRF"
1150 FORT=1TOZ
1160 Q = A(T) * S - 41170 W=B(T)*8-4
1180 V=A(T)*8+LEN(W$(T))*8+4
1190 M=B(T)*8+8
1200 IF (X<=V AND X=>M) AND (Y<=M AND Y=>W) THEN SOUND 70, 1:60T0"#"
                                        Seite 11
Maga2in 700-800 - 5+6-88
                                                             MagaZin 700-800 - 5+6-88
```
## Turbovoc - der Vokabeltrainer-M2-800

1210 NEXT T 1220 GOTO 960 1230 LABEL"#" 1240 IF W\$(T)="" THEN 960 1250 B\$=W\$(T):RETURN 1260 LABEL"AOK": P\$=STR\$ (30000+(VN\*10))+" DATA "+A\$+", "+B\$ 1270 POKE \$5FEF, \$C9:USR (\$58B4, P\$): POKE\$5FEF, \$CA 1280 RETURN 1290 LABEL"STORE" 30010 DATA AA, BB

Hardcopy:

 $\Delta$  0 So at the second company when the con-**TELEVISION AND STREET** 赤っちゅ 1-1 june of 読の 作文 keltaperies  $\lambda = \frac{a_{\alpha}}{2\alpha} - \frac{b_{\alpha}}{2\alpha} \frac{1}{2\alpha} \lambda^2 \frac{\alpha}{2} \qquad \frac{\beta}{2\alpha} \lambda^2 \frac{\alpha}{2} \frac{\alpha}{2}$ Michael  $+2.72 - 1.$ Lening F **MARINAGER** m 518 (NARRIO) 追加通期 珊 Thumann 理 **Kilkeyet** 4 **SELECTION Course Timpage** 

#### What could be a control of a drive all states about

#### Anleitung und Hinweise: Vokabeltrainer Turbovoc V.1

Dieses Programm ermöglicht die Eingabe und Abfrage beliebiger Vokabeln. Weiterhin können die Vokabeln auf ein Speichermedium gespeichert werden. Nicht benötigte Datensätze sind löschbar.

Dieser Trainer besitzt zwei besondere Merkmale:

- 1. Die Eingabe beim Menü erfolgt über die Cursortasten (grafisch orientierte Benutzeroberfläche).
- 2. Das Programm erweitert sich bei der Dateneingabe selbständig. Die neuen Vokabeldatensätze werden an das Programm angehängt. Wol-Ien Sie Ihre Vokabeln abspeichern, so saven Sie das Hauptprogramm einfach unter einer neuen Versionsnummer ab.

#### Doch nun zu den einzelnen Menüfunktionen:

1. Eingabe: Sie klicken das Feld EINGABE an. Wenn nach dem Druck der SPACE-Taste nicht sofort das gewünschte erscheint, dann können Sie durch Druck auf eine der Zahlentasten die Geschwindigkeit des Pfeils verändern (1=langsam bis 9= schnell). Nun werden Sie nach der Vokabelnummer gefragt. Jeder Vokabel ist eine Vokabelnummer zugeordnet. Für die erste Vokabel tippen Sie die 1 ein, für die zweite die 2 usw. Wenn Sie die Sprache ENGLISCH als erste Sprache nehmen wollen, quittieren Sile die nächste Frage mit 1. Bei der Frage nach der zweiten Form der Vokabel logischerweise die deutsche.

- 2. Ausgabe: Diese Funktion gibt alle im Speicher befindlichen Vokabeln aus. Sie können die Obergrenze dieser Menge durch vorherige Wahl bestimmen.
- 3. Abfrage: Die Abfrage fragt zuerst nach der Abfragerichtung (z. B. englisch - deutsch oder deutsch - englisch). Der Resterklärt sich von selber.
- 4. Löschen: Der Aufruf dieser Funktion löscht den im Speicher befindlichen Datensatz. Vorher wird noch gefragt, ob Sie wirklich löschen wollen.

#### Hinweise zum Abtippen des Listings:

Achten Sie darauf, daß Sie alle Umlaute übernehmen. Im Falle der Zeilen 110, 220, 230 ist dieses sehr wichtig, ö ist CHR\$(\$A8).

In den Zeilen 510 und 520 tritt ein anderer Druckerfehler auf: Mit den Zeichen "<F" ist natürlich "->" gemeint. Ebenso in der nächsten Zeile. Hier muß es "<-" statt "<" heißen. Weiterhin hat der Drucker Probleme mit der Ausgabe der eckigen Klammern. Dieses Problem tritt in den Zeilen 960 und 980 auf. Das "Ä" steht für Klammer auf, das "Ü" für Klammer zu.

Beachten Sie noch, daß ab der Zeile 1290 keine weitere Programmzeile kommen darf, da ab hier die Vokabeldaten abgelegt werden. Die Zeile 30010 hat folglich auch nichts zu sagen und kann weggelassen werden. Sie stellt nur ein Beispiel für das Format einer Vokabelablage dar.

Maga2in 700-800 - 5+6-88

## **Power-Box M2-700-800**

Das ist uns allen wohlbekannt: Das Anschalten der Hardware. Man ta-Schlüßelschalter stet an der Rückseite nach dem PO-WER-Schalter. Hier wird dieses "Pro-KIPPSCAUTER blem" einfach gelöst. Eine kleine "Power-Box" von der aus alle Geräte angeschaltet werden können. Ein Schlüsselschalter dient dazu, die ganze Stromversorgung abzuschalten und somit die Geräte vor unerlaubter Inbetriebnahme zu sichern. Bauteile: 1 x ABS-Gehäuse 4 x Kippschalter Seitenansicht 1 x Schlüsselschalter Die ON/OFF-Schalter der einzelnen Hardware sind auf ON zu stellen. Durch den Schlüsselschalter wird unerlaubtes Anstellen der Geräte vermieden. **Rafael Metz** OFF Ī ON Mmitgeliefertes Anschlußhalel E Seite 13 MagaZin 700r'800 - 5+6r'88 MagaZin 700-800 - 5+6-88

## **Power-Box M2-700-800**

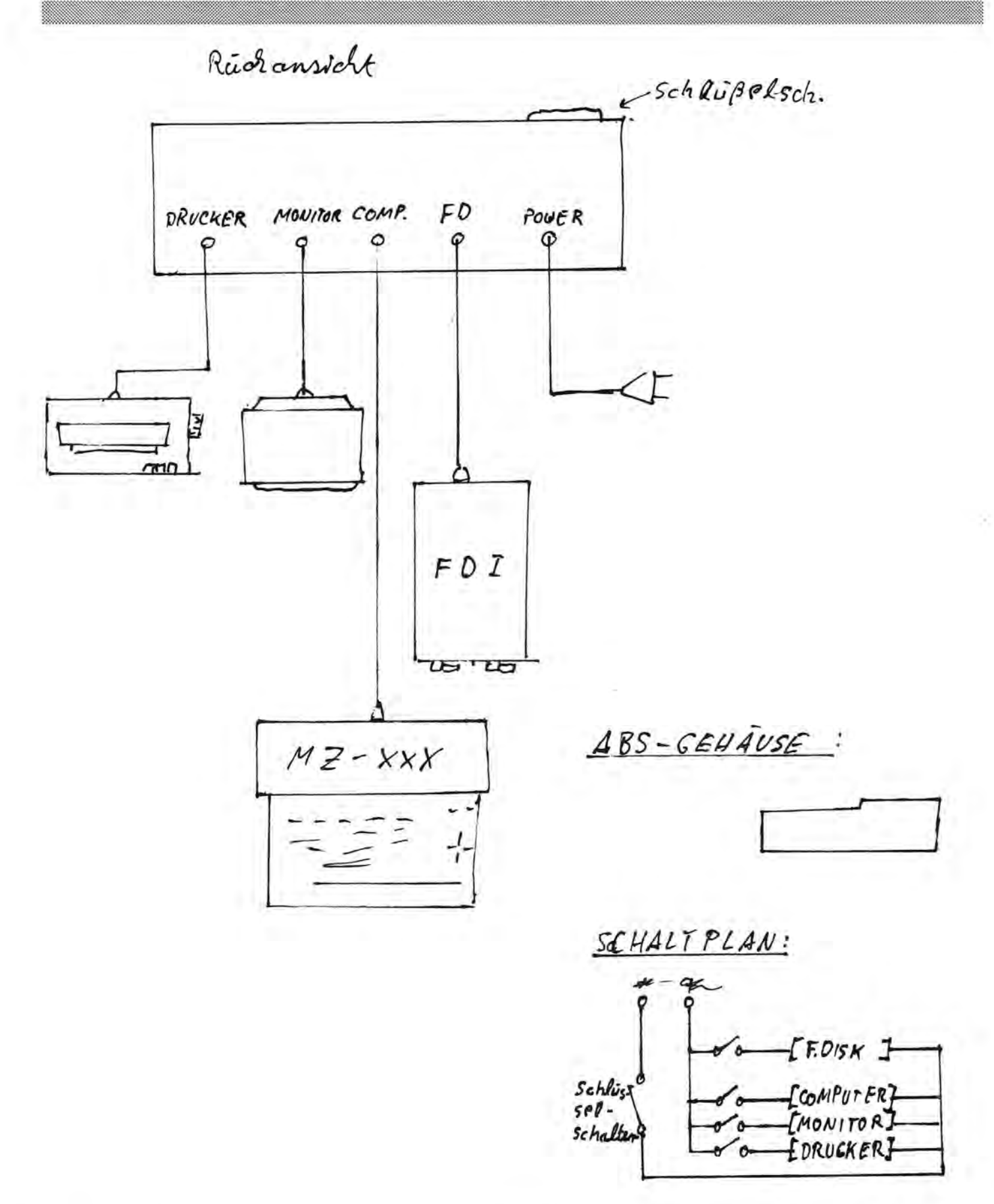

### auto-run mit HCOPY

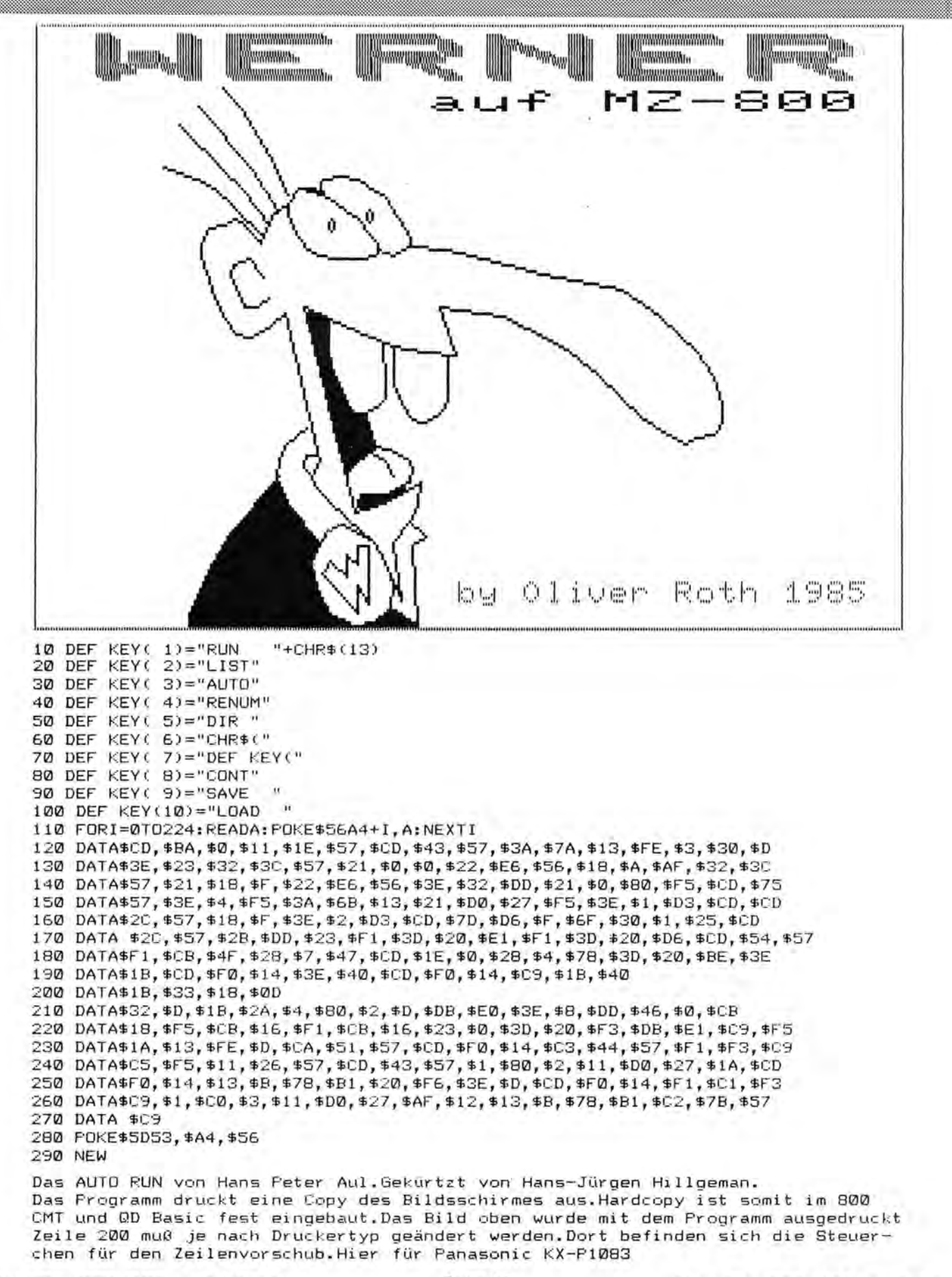

## Textdateien  $\Rightarrow$  Wordstar-Format

I

### **Ubertragung von alten Textdateien auf Wordstar-Format**

In Heft 5+6/88 hatte ich auf den Seiten 12-14 ein Verfahren vorgestellt, um alte Dateien, die z.B. unter Sharp-BASIC geschrieben wurden, in das Betriebssystem CP/M zu über-<br>tragen. Das Programm Programm SHPASC.PAS konvertiert den Text dann anschließend in korrekten AS-CII-Code; nun erst kann man mit der neuen Datei auf anderen Computern etwas anfangen.

Mit kleinen Änderungen kann man das Programm auch zu anderen Zwecken gut gebrauchen. Wer möchte nicht beispielsweise seine alten Textdateien nun auch unter CP/M oder gar MS-DOS weiterverwenden?

Bis der MZ-800 auf dem Markt erschien, hatten sich bei mir inzwischen weit über 10 MegaByte an Textdateien angesammelt, die ich eigentlich auch heute immer noch brauche, wenigstens auszugsweise. Sie sind überwiegend mit dem Textverarbeitungsprogramm CRO-WOOD-Text geschrieben, ein recht ausgereiftes Progrämmchen mit folgenden Nachteilen:

- 40 Zeichen-Bildschirm
- Speicherung nur auf Cassette, spätere Version auch auf Quick-Disk, jedoch nicht auf Diskette
- kein Betriebssystem im Hintergrund, daher kein Dialog mit anderen Programmen

Die Reihe der Nachteile läßt sich fortsetzen, etwa mit der fehlenden softwaremäßigen Tastaturentprellung usw., immerhin ist das Programm aber doch vergleichsweise leistungsfähig, denn es hat Blocksatz, Formatierungsbefehle, Suchfunktion und Ähnliches.

Eine Besonderheit ist der merkwürdige Zeichensatz. CROWOOD verwendet nämlich den Bildschirm-Zeichensatz, wie er im 700er-Handbuch wiedergegeben ist. 'Man kann sich nach Laden eines Textes davon überzeugen, indem man sich den Speicherinhalt oberhalb 3000 anschaut (das ist der Textpuffer): Alles Grafikzeichen!

Nun will ich die einzelnen Arbeitsschritte aufzeigen, die notwendig sind, um eine CROWOOD-Datei zu transferieren und zu konvertieren. Es hört sich komplizierer an als es ist. Wenn man alles genau befolgt, geht es schneller als eine neue Texteingabe.

#### **1. Übertragung der CasseHendatei in dos Betriebssystem CP***IM*

Das bereits vorgestellte Programm 'CMT.COM' ermöglicht es uns auch hier wieder, eine Cassettendatei in das CP/M und auf die Diskette zu übertragen. Ich habe es mir für DM 30.-- bei Honisch-Datentechnik, Wartburgstr.1 ,4100 Duisburg 25 besorgt.

CMT.COM lädt also auch "Fremddateien", und dabei spielt die Ladeadresse keine Rolle, was ja sonst immer zu erheblichen Problemen führt wegen der besonderen Lage der TPA unter CP/M im Gegensatz zur "normalen" Speicheraufteilung nach Einschalten des Computers.

Nun gibt es allerdings ein Ärgernis: CMT.COM interpretiert alle groaen "Z" als Dateiende (EOF oder AZ) und bricht die Übertragung ab, sobald dieses Zeichen eingelesen wird. Das bedeutet, daß man das Programm CMT.COM ändern müßte. Das ist schwierig, und ich habe es anders gemacht: CROWOOD verfügt wie schon gesagt über eine Suchfunktion. Damit kann man die großen "Z" herausfiltern und ersetzen. Am besten durch große "X" denn glücklicherweise kommt der Buchstabe nur selten vor, so daß es nicht allzu viel Mühe macht. WORD-STAR hat mit dem umgekehrten Vorgang, wie wir noch sehen werden, gar keine Probleme.

Die derart vorbereitete CRO-WOOD-Datei wird also mit CMT.COM auf eine Diskette transferiert, auf der möglichst nur Turbo-PASCAL drauf ist. Mit den ganzen Zwischendateien, die noch entstehen werden, kann man den Platz gut gebrauchen.

#### **2. Konvertierung der Datei in eine ASCII-Datei**

Dazu laden wir Turbo und anschließend CROASC.PAS. Das Programm enthält nur die notwendigsten Routinen. Die Schleifengröße in Zeile 3 gibt man am besten per Hand ein; sie ist identisch mit der Dateigröße der zu übersetzenden Datei, da byteweise übersetzt wird. Die Größe läßt sich leicht errechnen aus der Differenz, die CROWOOD bei freiem und bei belegtem Speicher im Hauptmenü anzeigt Ch-Taste). Die Schleifenkonstruktion mußte ich mit Real-Zahl konstruieren, weil der Compilerbei Integernurbis MAXINT arbeitet, und meine Dateien haben fast alle mehr als 37 kByte. Wer kleinere Dateien konvertieren will, kann dies mit FOR TO DO machen, es geht selbstverständlich schneller.

Noch ein TIp zu den Laufwerken. Es ist zweckmäßig, der Zieldatei das Laufwerksattribut E: voranzustellen, die neue Datei also in die RAM-Floppy zu schieben, damit die Schreib-Leseköpfe der Floppy-Laufwerke bei zwei geöffneten Dateien nicht immer zwischen den Spuren hinund herspringen müssen. Anschließend kann man die neue Datei mit PIPvon E nach AoderB übertragen. Obwohl ein Arbeitsschritt mehr erforderlich ist als bei der Umsetzung Diskette/Diskette ist die Methode Diskette /RAM-Floppy /Diskette schneller und schont die Laufwerke. Hat man CMT.COM vorher

MagaZin 700-800 - 5+6-88

## Textdateien  $\Rightarrow$  Wordstar-Format

schon in die RAM-Floppy geladen und Laufwerk E eingestellt, kann man auch noch diesen Zwischenschritt einsparen. Der Transfer erfolgt dann direkt von der Cassette auf die RAM-Floppy. Als weiterer positiver Nebeneffekt stellt sich ein, daß das Laufwerk während der Cassettenübertragung nicht ständig mitläuft - eine Unzulänglichkeit von CMT.COM. Aber es läuft wie gesagt auch ohne RAM-Floppy!

#### 3. weitere Bearbeitung der ASCII-Datei

Jetzt kann die Datei mit Option D (Document-Modus) werden. Bei mir hat sich die nachfolgend beschriebene Reihenfolge bewährt.

Schaut man sich die Datei an, stellt man fest, daß am rechten Rand das "<" - Zeichen steht, das ist die harte Worttrennung. Will man das nicht haben, ruft man die Austauschfunktion  $\triangle Q \triangle A$  auf. Entfernt werden soll  $\wedge$ N (dies Zeichen so eingeben), also muß es durch "Nichts" ersetzt werden, und das ist SPACE (also SPACE-Taste einmal drücken, dann CR). Als Option geben wir dann noch ein "NG999". "N" bedeutet Austausch, ohne daß WORDSTAR nachfragt, "G" im gesamten Text und 999 die Anzahl der Wiederholungen (hier also nur eine genügend große Zahl nehmen).

Auf diese Weise zieht WORDSTAR nun die gesamte Datei zu einer zusammenhängenden Zeile zusammen. Das kann bei großen Dateien sehr lange dauern, so daß es von Vorteil sein kann, wenn man schon bei Beginn die Gesamtdatei in einzelne Blöcke aufteilt in TEIL1.TXT TEIL2.TXT usw. Das geht sehr schnell mit den Blockmarkierungen AKAB und AKAK und anschließendem I\KI\W. Nach der Bearbeitung fügt man alles wieder zusammen mit dem Blocklesebefehl AKAR.

Die aus einer einzigen Zeile beste-

maga2in 700-800 - 5+6-86

hende Datei sollte man nun erst einmal vorformatieren, damit sie überschaubar wird. Das geht, indem man zunchst mit AOAH den Vorschlag für Silbentrennung ausschaltet (^O^H ist ein sog. TOGGLE, d.h. mit demselben Befehl schaltet man auch später wieder ein). In der Regel ist WORDSTAR so installiert, daß der automatische Trennvorschlag eingeschaltet ist. Danach ^Q^Q^B eingeben und die ganze Datei wird auf die voreingestellte Zeilenbreite formatiert.

Jetzt können die großen "X" wieder zurückverwandelt werden (^Q^A "X" CR "Z" CR NG999) und WORD-STAR kommt in Wallung. Es ist schon eine Freude, zuzuschauen. Anschließend die CROWOOD-Steuerzeichen entfernen,z.B. LLoderähnliche. Auch das macht AQAA, ich will nicht alles wiederholen.

Bei Such- und Austauschfunktionen ( $\triangle Q\triangle F$  /  $\triangle Q\triangle A$ ) ist es zweckmäßig, bei Erreichen des Dateiendes nicht immer wieder an den Anfang zu gehen. Das kostet Zeit, und WORD-STAR legt bei langen Texten immer eine Zwischendatei an. Einfacher ist es, die Option "B" einzugeben, und die Suche geht von hinten nach vorn.

Zum Schluß schalten wir mit AOAH die Silbentrennung wieder ein, formatieren durch, und die Sache ist fertig.

Dirk Grube, Ulmenstr. 31,2320 Plön  $\approx$  04522 / 8714

PROGRAM croasc;

(\* Dirk Grube Ulmenstr.31 2320 Ploen

 $04522 / 8714 *$ 

CONST zaehler =  $3.1E+03$ ; (\* Dateigroesse der zu uebertragenden Datei,

```
kleiner 
                 Zuschlag 
schadet nicht *) 
VAR source, ziel : text;
  sname, zname 
STRING[40];
  ch : char; 
  i : real; (* 
siehe Text *) 
PROCEDURE p(c:byte); 
BEGIN 
   write(ziel, chr(c));END; 
PROCEDURE kodiereum (VAR 
ch:char) ; 

VAR z:byte; 

BEGIN (* ko-
diereum *) 

   z:=\mathrm{ord}(ch);
    IF (z>0) AND (z<27)THEN p(z+64); 
    IF (z>128) AND (z<155) 
THEN p(z-32);
    IF (z>31) AND (z<42)THEN p(z+16);
    IF (z>96) AND (z<106)THEN p(z+64) ELSE BEGIN 
    CASE z OF 
       $FO : BEGIN 
p($OD) ;p($OA); END; 
       $AA : p(S7E);$AB : p ($7D);
       $AC : p ($7C);$AD : p(S5D);SAE : p(S5B);SAF : p(S5C);$00 : p($20);$2A : p(S2D);$2B : p ($3D) ;$2C : p ($3B):$2D : p(S2F);
       $2E : p ($2E) ;
       $2F : p(S2C);$49 : p ($3F);$4F : p(S3A);
       $57 : p ($3E);$51 : p ($3C):$65 : p($25);
```
filaga2in 700-'800 - 5+6-'88

 $$67 : p ($29):$ 

### Textdateien  $\Rightarrow$  Wordstar-Format

```
$68 : p ($28);$6A : p(S2B);
$6B : p(S2A);
$9B : p(S7B)
```

```
END:
```
END:

```
END;
```
**BEGIN**  $(*$  main  $\star$ write ('Name des Quellprogramms: '); readln(sname); assign (source, sname); reset (source); write ('Name der Zieldatei:  $');$  readln(zname); assign(ziel, zname); rewrite(ziel);

 $i := 1;$ 

```
REPEAT
   read(source, ch);
   kodiereum(ch);
   i := i + 1;
```
UNTIL i>zaehler;

```
write (ziel, EOF);
close(ziel);
```
END.

PROGRAM bbgasc.pas;

```
(* Dirk Grube
  Ulmenstr. 31
  2320 Ploen
  04522 / 8714 *
```
CONST zaehler =  $3.0E+04$ ; VAR source, ziel : text;

```
sname, zname :
STRING[40];
  ch : char;
i : real;
```

```
PROCEDURE p(c:byte);
BEGIN
   write(ziel, chr(c));END;
```
PROCEDURE kodiereum (VAR ch:char); VAR z:byte;

```
BEGIN
  z:=ord(ch);IF (z>31) AND (z<94)THEN p(z);
```

```
BEGIN
     CASE z OF
       $0D : BEGIN
p(50D); p(50A); END;$AA: p ($66):$AB : p(S76);SAC : p(S2C);SAF : p(S6A);$00 : p($32);
      $92: p ($55):$93: p($60);
      $94 : p(SFE);
       $96 : p ($74):$97 : p($67);$98 : p ($68);
      $9A : p ($62):$9B : p(S78);
       $9C : p($64):$9D : p ($72);$9E : p($70);$9F : p ($63):$A0 : p ($71);$A1 : p ($61):$A2 : p ($7A) ;$A3 : p(S77):$A4 : p ($73):$A5 : p ($75):$A6: p ($69):$A7: p ($60);$AB : p ($5D) ;$A9 : p ($6B):$AA : p ($66);SAB : p(S76);$AC : p ($2C):SAF : p(S6A);$B0 : p ($56E) ;$B2 : p(SDC):$BB: p($7B);
       $BC : p ($3C):$BD : p($79);$BB : p ($6C);$BB : p ($DB):$B3 : p ($50);$B7 : p ($5F);$BA : p(SFC);
       $AD: p(SFD);
```

```
END;
    END;
END:
BEGIN
write ('Name des Quellpro-
gramms: '); readln(sname);
assign (source, sname);
reset (source);
write ('Name der Zieldatei:
'); readln(zname);
assign(ziel, zname);
rewrite(ziel);
```
\$AE : p(\$FE)

 $i := 1;$ 

```
REPEAT
   read(source, ch);
 kodiereum(ch);
 i := i + 1;
```
UNTIL i>zaehler;

```
write (ziel, EOF);
close(ziel);
END.
```
# $$

### **Von HiSoft-PASCAL nach Turbo-PASCAL**

Das im Heft 5+6/88 auf den Seiten 12-14von mir beschriebene Verfahren kann man auch dazu benutzen, um HiSoft-PASCAL-Programme in Turbo-PASCAL-Programme zu verwandeln.

Zwei wesentliche Voraussetzungen waren erforderlich, die hier noch einmal wiederholt werden:

1. Sharp-BASIC bietet die Möglichkeit, mit der Option SAVE "Progname",A ein Programm in ASCII-Format und nicht im komprimierten Sharp-Format abzuspeichern. Letzteres zeichnet sich dadurch aus, daß zum einen das Aufzeichnungsformat zu anderen inkompatibel ist, als auch die Befehle in Token-Form abgelegt sind. Das nennt sich dann etwas großspurig "Halbcompiler".

Leider umfaßt ASCII bei Sharp nur Großbuchstaben und die wichtigsten Zeichen. Doch damit ist beim Transfer schon das meiste gewonnen. Die Lauffähigkeit ist sicherlich gegeben, der reine Text kann nachgebessert werden.

2. Die andere Voraussetzung war ein Programm, das aus dem CP/M heraus die sonst nicht unterstützte Kassette ansprechen zu können. 'CMT.COM' tut dies.

Als weitere Programmiersprache für den MZ-700 und MZ-800 brachte die Firma HiSoft eine Implementierung von PASCAL heraus, die in der letzten Version leider auch nur die Kassette, maximal die Quickdisk unterstützte.

Obwohl HiSoft-PASCAL in vielen Routinen wesentlich schneller läuft alsTurbo-PASCAL ist es doch mit etlichen Unzulänglichkeiten behaftet und entspricht nicht dem Umfang des Wirth'schen Standards.

Irgendwann einmal fliegen schließlich doch die Kassetten vom Tisch. Wenn man aber die alten Programme noch ins CP/M hinüberretten kann, dann fällt der Schritt zur Diskette erheblich leichter. Und darum geht es in diesem Beitrag.

Die von mir für BASIC vorgeschlagene Methode versagt bei HiSoft-PAS-CAL leider, weil die Möglichkeit des Abspeicherns in ASCII nicht gegeben ist. Alle Programme und Dateien werden in einem für CP/M nicht lesbaren Zeichenformat abgespeichert.

Es gibt aber dennoch im HiSoft-PAS-CAL eine Routine, die ASCII-Code erzeugt, und das ist die Druckroutine, weil derDruckereben ASCII verlangt. Dies brachte meinen Clubkameraden Bruno Volkmer auf die Idee, die Druckerausgabe 'umzubiegen' und für unsere Zwecke weiterzuverwenden. Und das geht so:

- 1. HiSoft-PASCAL-Programme auf Kassette bereitstellen, so daß sie nach Möglichkeit nicht mehr als 4kByte lang sind. Warum wird später deutlich werden. Notfalls ein wenig zerlegen. Das geht einfach mit dem P-Befehl und den gewünschten Zeilennummern als Option.
- 2. HiSoft-PASCAL laden und mit 'B' und zweimal 'CR' in den Monitor zurückspringen.
- 3. Mit dem M-Befehl auf die Adresse 13FB einen Sprung nach 1400 schreiben. Der Z-8Q-Befehllautet C30014.
- 4. Auf die Adresse 140C ist nun ein Call nach 1002 zu schreiben, (wieder mit dem M-Befehl): CD 02 10 F1 C9 (POP AF, RED.
- 5. Nun wird ab 1002 folgendes eingetragen: E52AOO 107723FEOD 20 03 36 0A 23 22 00 10 E1 C9.
- 6. Mit 'J 1221' HiSoft wieder warm starten.
- 7. Programm laden, nicht starten, nicht drucken.
- 8. Programm compilieren und die Anfangsadresse aufschreiben. Nehmenwiran, es sei 7451. Wegen der besseren Rechenbarkeit erhöhen wir nun die Adresse auf den nächsten Tausen der, also 8000 Hex.
- 9. Mit B,CR,CR wieder in den Monitorspringen und 8000 auf Adresse 1000 eingeben: M 1000 00 1001 80 (im Z-80 Code sind die beiden Bytes bekanntlich vertauscht.)

10. J 1221 CWarmstart)

- 11. L und gleich danach ohne CR Ap (CONTROL-P) eingeben. Es tut sich scheinbar nichts, aber nach ca. 20s Kunstpause ist dos Wunder vollbracht: Der ASCII-Code wurde erzeugt und steht gewissermaaen als zweite, modifizierte Datei im RAM. Daher muß beachtet werden, daß sie auch wirklich hineinpaßt. Also Programmlänge beachten!
- 12. Die Endadresse steht jetzt auf 1000 und kann mit D 1000 angeschaut werden. Als Beispiel 71 85, das würde dann 8571 bedeuten.
- 13. Am einfachsten ist es nun, sich den neu erzeugten Programmtext im Speicher anzusehen. Mit D8000FFFF läuft der Speicherinhalt durch, das erste Wort muß 'PROGRAM' sein, damit beginnt jedes PASCAL-Programm. Analog steht weiter hinten irgendwo 'END.' (END mit Punkt). Die Speicheradresse, an der der Punkt steht aufschreiben.
- 14. Mit dem S-Befehl den Speicherinhalt aufzeichnen: Nach Eingabe von S,CR wird nach dem

........ Programmamen genugh. mer ————<br>\* 111er werden, zweckmäßigerweise in Großbuchstaben, Nach CR wird die Anfanasadresse abgefragt; das war 8000, danach die von das war 8000, danach die von uns ermittelte Endadresse (die mit dem Punkt von 'END.') Die Startadresse ist unerheblich, geben Sie 8000 ein.

15. Nun folgt das Einlesen in CP*IM* ! Programm 'CMT.COM' laden. Mit 'CMT L' wird das Kassettenprogramm eingelesen und auf die Diskette übertragen. Als Programmnamen hatten Sie beispielsweise 'MEINPROGRAMM' gewählt. Dann werden Sie es unter dem neuen Namen 'MEINPROG.OBJ' auf der Diskette wiederfinden. 8 Zeichen verwendet CP/M, 'OBJ' wird durch das Programm 'CMT.COM' selbständig angehängt.

Der Rest ist schnell getan und noch einfacher, als ein transferiertes BA-SIC-Programm lauffähig zu machen. Mit einem Editor, am besten gleich dem Turbo-Editor. werden die Zeilen-Nummern gelöscht. Es kann sein, daß das Programm dann schon läuft, weil die Syntax in PAS-CAL sehr streng ist und HiSoft schon fast kompatibel ist. Allenfalls muß noch ein wenig nachgearbeitet werden, aber dann hat sich die Mühe schließlich gelohnt. Wer die 30. DM für das Programm CMT.COM bei Honisch-Datentechnik, Duisburg, Wartburgstraße 1 nicht ausgeben will, der sollte folgendes versuchen: Nach Punkt 13 eine Spelcherverschiebung vornehmen, so daß unser Text anschließend in der TPA des CP*IM* steht, so daß mit dem CP/M-SAVE-Befehl unter Angabe der Sektorenzahl die Datei auf die Diskette gezogen werden kann. Das müßte funktionieren. Ich selbst habe es noch nicht ausprobiert, weil der oben beschriebene Weg einfacher ist.

### er | **Ubertragung von CP/M-** | Ist eine Datei mithilfe von MSCO-<br>er | **Ubertragung von CP/M-** | Ist eine Datei mithilfe von MSCO-**Textdateien auf MS-DOS-Format**

Als Anwender auf den Systemen MZ-700,MZ-800,MZ-800unterCP/M und MS-DOS (286er AD gleichzeitig stehe ich häufig vor der Aufgabe, Dateien auch mal auf das jeweils andere System übertragen zu müssen.

Eine immer wiederkehrende Angelegenheit ist derTransfervon Texten. Auf Probleme bei der Verwendung unterschiedlicher Textsysteme hat die Redaktion der MZ-Zeitung auf Seite 4 des Heftes 5+6/88 bereits hingewiesen und auch Lösungsmöglichkeiten aufgezeigt.

Es ist für die Bedienbarkeit sehr nützlich, daß viele CP/M-Programme auch für MS-DOS verfügbar sind. So<br>nutze ich selbst auch noch viel den 800er, obwohl doch eigentlich vom IBM-kompatiblen AT verwöhnt. Aber man braucht sich erstens nicht umzugewöhnen, wenn man morgens auf diesem, abends auf jenem Rechner arbeiten muß, etwa Texte schreiben. Und die Textverarbeitung läuft auf dem AT bis auf einige Routinen nicht entscheidend schneller.

Nehmen wir als Beispiel den guten alten WORDSTAR, so hat er sich zwar unter MS-DOS inzwischen mit den Versionen 4 oder 2000 sehr gemausert, aber die alten CP/M-Texte laufen auch dort mit einer kleinen Einschränkung. MS-DOS verläßt bei den deutschen Umlauten den AN-SI-Standard, bzw. ASCII.

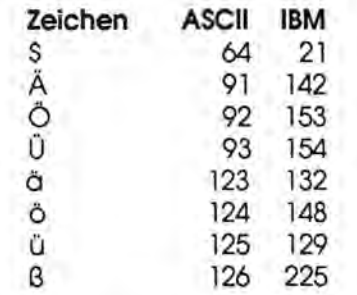

Ist eine Datei mithilfe von MSCO-<br>PY.COM oder eines anderen Verfahrens auf eine MS-DOS-Diskette übertragen worden, kann man sich den Text sofort auf dem anderen Rechner ansehen. Nur die Umlaute stimmen noch nicht.

Mit dem WORDSTAR-Editor läßt sich das leicht nachbessern mit der Austauschfunktion AQAA. WORDSTAR fragt, welches Zeichen ausgetauscht werden soll. Das IBM-Sonderzeichen, das auf unserem MZ-800 ein bildschönes' ä' war, ist jetzt zu einer geschweiften Klammer geworden. Auf der deutschen Tastatur suchen wir das Zeichen natürlich vergeblich. Aber es läßt sich doch eintippen, indem man die ALT-Taste gedrückt hält und danach auf dem Nummernfeld rechts den ent· sprechenden Dezimalwert des 'ä' eingibt, in unserem Falle 123 (siehe Tabelle). Nach RETURN wird gefragt, wogegen getauscht werden soll. Die Antwort ist das normale IBM-Tastatur-'Ö'. Als Option wählen wir NG, worauf ohne Nachfrage alle entsprechenden Sonderzeichen im Text durch das 'ä' ersetzt werden.

Befinden wir uns nun am Ende des Textes, fahren wir mit dem Backslash analog fort und geben als Option allerdings NGB ein (B für 'back') und dieSache läuftrückwrtsab,ohne daß man nochmal zwischendurch an den Textanfang gehen müßte. Nach dem 7.Schritt, dem 'ß' ist die Arbeit relativ schnell beendet.

Da der Trick mit der ALT-Taste unter CP*IM* leider nicht funktioniert, muß man beim Transfer MS-DOS nach CP*IM* die Änderung nach Möglichkeit schon auf dem MS-DOS-Rechner vornehmen, wenn man vermeiden will, jeden einzelnen Umlaut manuell nachbessern zu müssen.

Wem dieses manuelle Verfahren mißfällt, dem empfehle ich, mein PASCAL-Programm 'SHPASC.PAS

## Textdateien DPr<sup>1</sup>M ⇒ MS-00S

auf Seite 14 des Heftes 5+6/88 abzuwandeln: Die Symboltabelle muß mit den oben angegebenen Werten geändert werden.

Wer einen etwas älteren Drucker sein eigen nennt, wird möglicherweise feststellen, daß dieser die deutschen Sonderzeichen unter WORDSTAR oder anderen Programmen klaglos ausdruckt, mit dem DOS-Befehl 'TYPE' jedoch wieder die unerwünschten Sonderzeichen. Das kann daran liegen, daß die DIP-Schalterzum Anwählen des IBM-Zeichensatzes falsch stehen oder aber der Drucker als reiner AS-CII-Drucker - wie früher üblich - den erweiterten IBM-Zeichensatz gar nicht beherrscht.

Dem Übel braucht man nicht, wie mir mal vorgeschlagen wurde durch Neukauf abzuhelfen - ein Treiberprogramm tut's auch, wenn es nur um die Umlaute geht. Es würde den Rahmen und den Sinn dieser Zeitung sprengen, ihn hier abzudrucken. Wer Probleme hat, darf sich an mich wenden.

Dirk Grube, Ulmenstraße 31, 2320 Plon, = 04522 / 8714

PROGRAM shpasc;

(\* Dirk Grube Ulmenstr. 31 2320 Ploen

04522 / 8714

Das Programm setzt den speziellen Sharp-Zeichensatz um auf korrekten ASCII-Code \*)

VAR source, ziel : text; sname, zname : STRING[40]; ch : char;

MagaZin 700-800 - 5+6-88

```
i: real;a, zaehler : integer;
PROCEDURE p(c:byte);
BEGIN
   write(ziel, chr(c));END:
PROCEDURE
            kodiereum
                         (VAR)
ch:char);
VAR z:byte;
BEGIN
   z:=\mathrm{ord}\,(\mathrm{ch}) ;
   IF (z)=\$30) AND (z=<\$5D)THEN p(z);
     BEGIN
      CASE z OF
               $0D : BEGIN
p(50D); p(50A); END;
       $20: p ($20):$21 : p(S21);
       $22 : p($22);$23 : p($23);$24 : p ($24):$25 : p ($25):$27: p ($27):$28: p ($28);$29 : p($29);$2A : p(S2A);
       $2C : p ($2C):$2B : p(S76);$1A : p ($62);$22 : p(S7a);
       $3d : p ($79);$9b : p ($78);$23: p ($77);SAb : p(S76);$25 : p($75);$96: p($74);$24 : p ($73):$9d : p ($72);$20: p ($71);$9e : p ($70);$37: p ($6f);$b0 : p ($6e) ;$33: p ($6d):$38: p ($6c);$22 : p ($5b);
       $2f : p(S6a);
       $26: p ($69):$98: p ($68):$97: p ($67):$2a : p( $66);
```
 $$9c : p($64):$ \$9f: p(\$63); \$9a : p(\$62);  $$21: p(S61):$  $$93: p(S60)$ 

END; END; END:

**BEGIN** 

write ('Laenge des Quellprogramms in Byte: '); readln(zaehler); write ('Name des Quellprogramms: '); readln(sname); assign(source, sname); reset (source); write ('Name der Zieldatei:  $')$ ; readln(zname); assign(ziel, zname); rewrite(ziel);

for a:=1 to zaehler do begin;

read(source, ch); kodiereum(ch);

end;  $(*$  do \*)

write (ziel, EOF); close(ziel); END.

 $$12 : p ($65);$ 

## meßdatenerfassung mit M2-700**r**800

### **Meßdatenerfassung mit MZ-700/MZ-800**

Die Preise für MikrocomputersystemefalienzurZeitrapide. Der MZ-800 kostete als Auslaufmodell zuletzt DM 198.--. Den MZ-700 dürfte man zu vernünftigen Preisen kaum noch an den Mann bringen können. Bevor man ihn also mit Wertverlust verkauft ,sollte man prüfen, ob man ihn nicht für bestimmte Zwecke noch verwenden kann.

Eine gute Anwendungsmöglichkeit ist die Meßdatenerfassung, die merkwürdigerweise mit den Modellen MZ-7xx / MZ-8xx nicht sehr verbreitet ist, offensichtlich wegen der fehlenden seriellen Schnittstelle, denn nur mit dieser kann man im Prinzip Daten einlesen. Auf recht einfache Weise läßt sich jedoch auch ohne diese eine Meßdatenerfassung realisieren, und zwar über den I/O-Port. Doch zunächst eine kurze Betrachtung, warum überhaupt Meßdatenerfassung mit dem Computer?

### **Die Vorteile:**

- Schnell ablaufende Vorgänge lassen sich wie mit einem Speicheroszilloskop erfassen und später gedehnt und beliebig oft wiedergeben
- Für die verschiedensten physikalischen, technischen und sonstigen Größen gibt es heute schon preiswerte Sensoren, die fast alle den Meßwert in eine Spannung umsetzen, so daß sich das Problem auf eine Spannungsmessung reduziert. Oft ist die Spannung aber dem tatsächlichen Wert nicht proportional. Die Nicht-Linearität läßt sich gerade aber mit dem Computer softwaremäßig viel besser korrigieren und meistens auch billiger als mit aufwendigen elektronischen Korrekturschaltungen.
- Die Meßbereiche lassen sich flexibler variieren.

- Es lassen sich mehrere Meßdaten - im einfachsten Falle biszu 8-fast zeitgleich erfassen. Dabei kann die Zeit als Systemvariable zusätzlich mitprotokolliert werden:

### **Der Nachteil:**

- Der Meßaufbau ist etwas klobiger und netzabhängig. Letzteres läßt sich jedoch bei Bedarf auch noch beseitigen.

### Der Aufbau:

Auf dem Markt sind zahlreiche Schaltungen und Bausätze vorhanden, die das tun, was wir wollen, nämlich analoge Daten (Spannungen) in digitale Signale (für den Computer lesbar) umwandeln, nämlich sog. A/D-Wandler.

Ich selbst habe den von 'Elektor' aus Heft *5/85* verwendet. Es gibt ihn bei verschiedenen Firmen (Inserate lesen) für etwa DM 70.- mit Platine und Steckdose, bei Selbstbau wird es billiger, die Teile sind leicht zu beschaffen.

Der Aufbau der Platine selbst ist so einfach, daß ich darauf nicht näher eingehe. Oie Schaltung kann hier aus urheberrechtlichen Gründen nicht abgedruckt werden. Der Baustein hat schon fast alle Signalanschlüsse, die auch der Sharp-I/O-Port bereits zur Verfügung stellt. Ausnahme: Beim MZ-7xx die +5V-Versorgung, die man sich vom Joystick-Port holt. **Vorsicht,** im Handbuch ist die Anschlußbelegung des Joy-Ports falsch herum abgedruckt, jedenfalls in meiner Ausgabe.

An der Besonderheit des R/W-Signals braucht man sich nicht zu stören, WR wird direkt an R/W angeschlossen.

Der A/D-Baustein von Elektor ist eigentlich einervon Vieren, die in den im selben Heft beschriebenen Universellen I/O-Port eingesteckt werden soll. Daher gibt es noch das Signal SS (SLOT SELECD. Über einen IC (z.B. 7425), den wir freifliegend einschleifen, gehen wir an den Computer. Man kann sich dazu eine Mini-"Platine" aus einer Lochrasterplatine herstellen wie unten abgebildet, dann lassen sich die IC-Beinchen besser mit den Kabeln verbinden.

Wie bei allen Parallel-Datenleitungen muß darauf geachtet werden, daß sie nicht zu lang werden. Das ganze gehört in ein vernünftiges Gehäuse. Am besten ist es, wenn man für die Meßeingänge Klinkenbuchsen (3,5 mm) mit Schaltkontakt verwendet, dann liegen nämlich automatisch die eventuell nicht verwendeten Eingänge auf Masse, was immer empfehlenswert ist.

Der Abgleich ist einfach, am besten mit +5V, und ist im Elektor-Heft genauer beschrieben. Dann liegt am Port der Wert 255 oder FFH an, den das Programm dann umrechnen muß. Größere Spannungen müssen über Vorteiler herangeführt werden.

Ein Meßprogramm ist ganz einfach geschrieben, z.B. in BASIC:

10 CLS 20 REM Prüfen der Eingänge (MZ-700) 30 GET X\$ 40 REM Die Eingänge werden durch die entsprechende Taste des Computers angewählt 50 IF X\$ = "" GOTO 50 60  $X = ASC(X$)-49$ 70 OUT#16, X 80 INP#16, A 90 PRINT A 100 GOTO 30

Beim 800er heißen die Befehle etwas anders, das PASCAL-Programm dürfte auch keine Schwierigkeiten bereiten. Wenn - wie bereits angesprochen - der verwendete Sensor keine lineare Kurve liefert, muß softwaremäßig nach

## Meßdatenerfassung mit M2-700r300

geholfen werden. Je nachdem, wie krumm die Kurve ist, gibt es dazu verschiedene Möglichkeiten:

Im schlimmsten Falle muß eine Wertetabelle von Hand eingegeben werden, von der sich der Computer den entsprechenden zweiten Wert als korrigerten Wert holt (DATA-Zahlenpaare und READ-Anweisung).

In minder schweren Fällen wird es genügen, den Bereich gufzuteilen und entsprechende Korrekturwerte zu addieren, zu multiplizieren - dazu muß man sich die Kurve im Einzelfall anschauen.

Am einfachsten geht es, wenn man in der Abweichung einen formelmäßigen Zusammenhang erkennen kann, den man in Form einer Umrechnungsfunktion eingeben kann.

In den meisten Fällen wird das bei den heute gebräuchlichen Sensoren aber gar nicht mehr nötig sein, weilsie schon eine interne Kompensation und Offset-Korrektur eingebaut haben.

Die ganze Angelegenheit hört sich viel komplizierter an, als sie ist, ein paar Stunden sorgfältige Lötarbeitund der Computer hat ein sinnvolles neues Arbeitsgebiet.

Wer Schwieriakeiten hat, darf sich gern an mich wenden.

Dirk Grube, Ulmenstr. 31, 2320 Plön  $\pi$ 04522/8714

Erklärungen zu den Meßdaten finden Sie auf Seite 24.

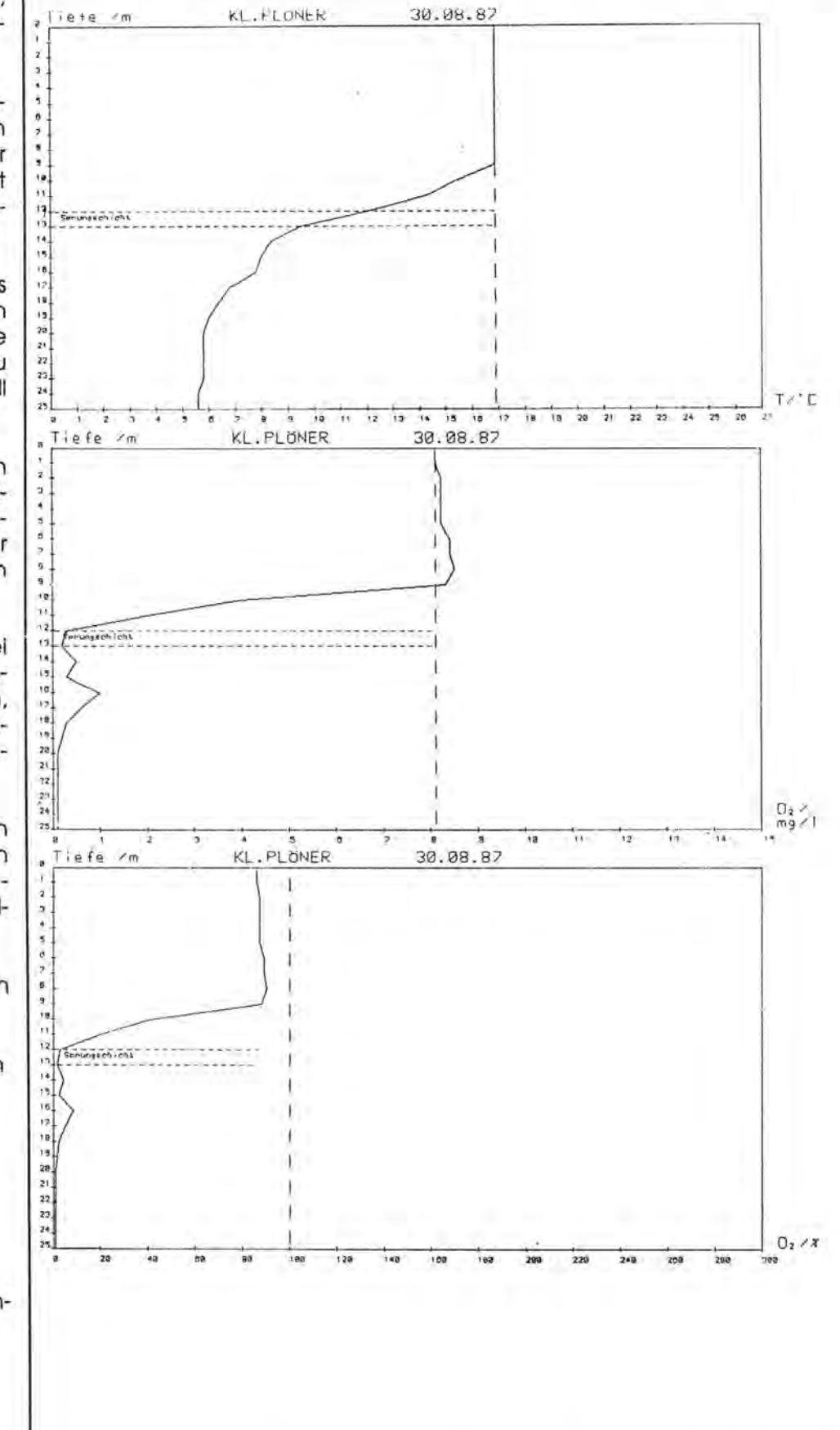

## Meßdatenerfassung mit M2-700r800

#### **Beispiele für Meßdatendarstellung**

Aufnahme erfolgte wie beschrieben mit dem MZ-700.

- 1. (Seite 23) Temperatur- und Sauerstoffverteilung im Kleinen Plöner See am 30.08.87
	- Die drei Diagramme zeigen auf der Y-Achse die Wassertiefe an, und zwar wie in der Natur von der Wasseroberfläche (0) bis 25 m.
	- Das erste Diagramm zeigt die vertikale Temperaturverteilung mit einer Oberflächentemperatur von 16,9° C bis in 10 m Tiefe, nachfolgender Sprungschicht (Thermokline) und 5,6°Cim Sediment.
	- Darunter Sauerstoffverteilung in mg/I und in %. Deutlich sichtbar das Sauerstoffdefizit unterhalb der Sprungschicht durch bakterielle Zehrung, verbunden mit Nicht-Mischung der beiden Wasserkörper durch zu<br>großen Temperaturunter-Temperaturunterschied.
- 2. Globalstrahlung (direkte Sonnenstrahlung + diffuse Himmelsstrahlung) an der Wasseroberfläche als Hauptparameter für das Pflanzenwachstum. Deutlich erkennbar die Tages-Peaks über einen Zeitraum von 21 Tagen.
	- Darunter Zeitgleich der Temperaturverlauf (Luft in 1 m über Wasseroberfläche (Uferbereich).

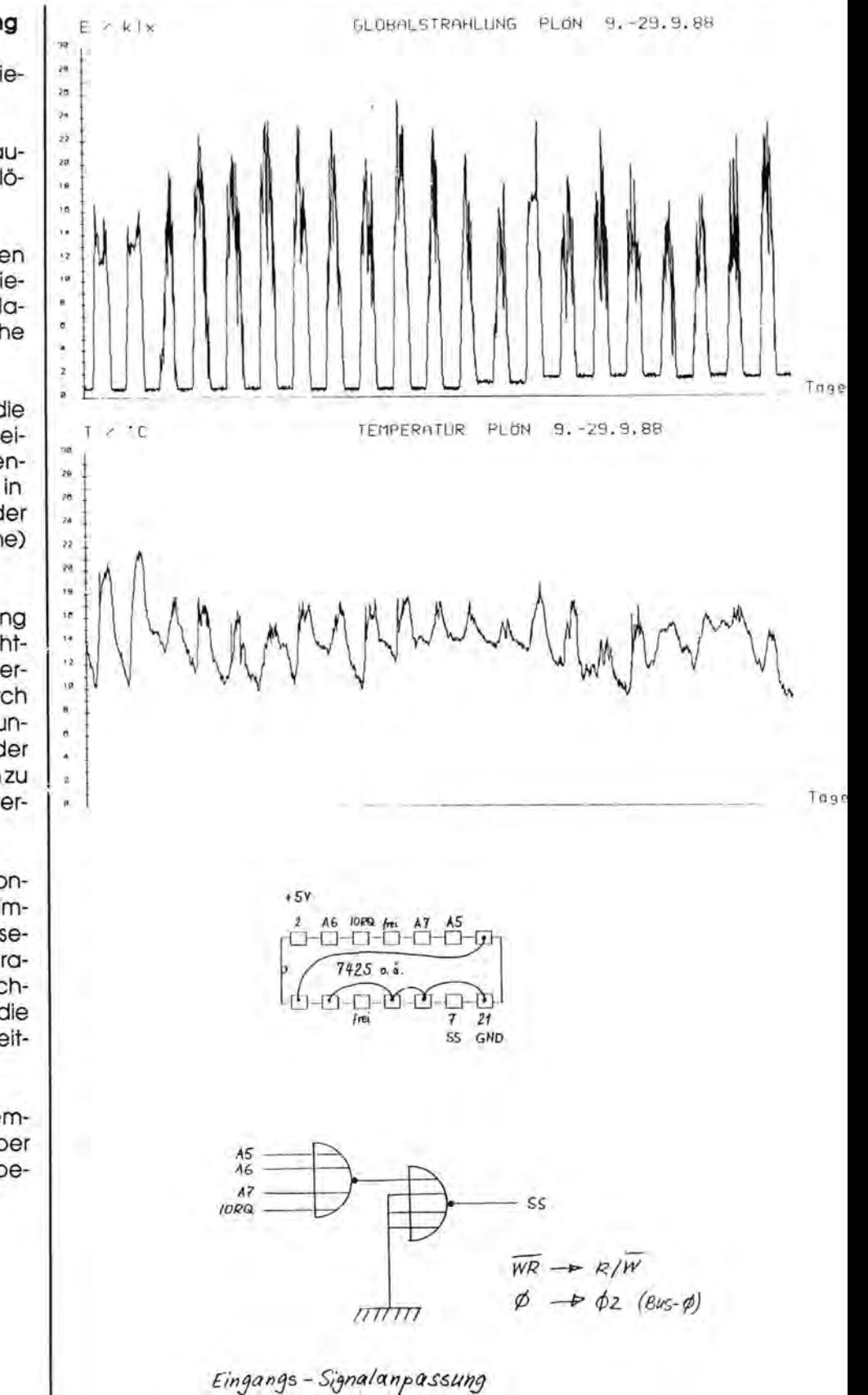

## Tastaturabrage beim M2-700**r**'800

### **Die Tastaturabfrage beim MZ-700 und 800 und das**  dieser ML-**Routine in eine Basiczeile**

Für mich war die Tastaturabfrage in Maschinensprache lange Zeit ein "Buch mit 7 Siegeln", vor allem deswegen, da sich das 800er Handbuch völlig darüber ausschweigt. Im 700er Handbuch ist wenigstens die Tastaturmatrix (Seite 142) abgedruckt, eine genaue Erklärung fehlt allerdings auch dort. Ebenso rätselhaftwares mir, wie es möglich ist,zu prüfen ob zwei Tasten gleichzeitig gedrückt sind, z.B. Tund -> für diagonal (mit GET aus Basic nicht zu realisieren). Probleme gibt es auch bei der Erzeugung des AUTORE-PEATS (Taste kann bei GET gedrückt gehalten werden anstatt sie jedesmai neu zu drücken): entweder man kennt die für jedes Basic unterschiedlichen POKE-Adressen oder "nichts geht mehr". Übrigens sind mir folgende Adressen bekannt:

### **MZ-2Z046 (FD-800):**

Autorepeat bei GET: Dauer: POKE \$6879,0 mit blinkendem Cursor: POKE \$6879,1 normal: POKE \$6879,255 '

### **MZ-SZ008 (QDjFD-700):**

Dauer: POKE \$4FFC, 0 mit blinkendem Cursor: POKE \$4FFC,1 normal: POKE \$4FFC,255

**MZ-1Z0138 (S-Basic):**  Dauer: POKE \$59,240

**SOLO-Basic** 

normal: POKE \$59,83

Die Adressen für folgende Basics sind mir leider nicht bekannt, falls sie jemand kennt, kann er sie ja veröffentlichen: 800: MZ-5Z009, MZ lZ016, K&P-MZ-800 D-Basic 700: MZ-2Z009E, Gischel-Basic, K&P-MZ-700 D-Basic

In jedem Basic gibt es zwar schon Maschinenroutinen zur Tastaturabfrage, die vom User aufgerufen werden können, aber diese liegen bei jedem Basic an verschiedenen Adressen und sind mir zum größten Teil unbekannt. Dabei ist das Prinzip derTastaturabfrage relativeinfach:

Der 700er und 800er benutzt zum Abtasten derTastatur die programmierbare Schnittstelle (PIO) 8255 (über diese Schnittstelle wird u.a. auch der Kassettenrekorder und die Blinkfrequenz des Cursors gesteuert).

Im 700er Modus werden diesem Baustein die I/O-Adressen SEOOO bis SE003, in dem 800erModusdie Portadressen SDO bis SD3 zugeordnet. Zur Tastaturabfrage benötigen wir die Ports A und B (also SEOOOjSEOOl bzw. \$D0/\$D1), wobei Port A als Ausgang und Port B als Eingang geschaltet ist. (Dies kann über den Control-Port \$E003/\$D3 geändert werden, was aber normalerweise nie gemacht wird).

Zum Scannen derTastaturwird über Port A nacheinander jede Spalte (0 9) der Matrix angesprochen (mit LD (SEOOO), Spaltennummer bzW. OUT (SDO), Spaltennummer) und damit ein LOW-Signal gesendet. Nun wird überprüft, ob dieses LOW-Signal an den Anschlüssen 11 bis 18 derTastaturmatrix angekommen ist und zwar über Port B (mit LD A,(SEOO1) bzw. IN A,(\$D1).

Wenn ja, so läßt sich aus dem Kreuzungspunkt der Spalten- undZeilenleitung die gedrückte Taste ermitteln. In diesem Programm wird nur ein bestimmter Bereich der Matrix gescannt und zwar Spalte 7 (Cursor) und Spalte 6 (SPACE):

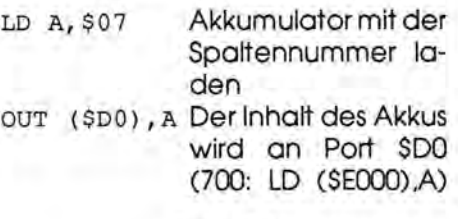

ausgegeben IN A (\$Dl) Der an den Leitung 11-18 anstehende Bit-Code wird in den Akku eingelesen (700: LD A,(SEOO1))

Im Akku steht nun der Bit-Code und kann ausgewertet werden. Ist keine Taste gedrückt, so enthält der Akku SFF, also alle Bits sind HIGH.

11 12 i3 14 15 16 17 18 D<sub>7</sub> D<sub>6</sub> D<sub>5</sub> D<sub>4</sub> D<sub>3</sub> D<sub>2</sub> D<sub>1</sub> D<sub>0</sub><br>
1 1 1 1 1 1 1

Wurde z.B. 1 gedrückt, so enthält der Akku SDF, also:

 $D_7$   $D_6$   $D_5$   $D_4$   $D_3$   $D_2$   $D_1$   $D_0$ <br>
1 1 0 1 1 1 1 1

Legt man dieses Bit-Muster (D7 bis DO) senkrecht an die Anschlüsse 11 bis 18 der Tastaturmatrix, so kann man festellenn, daß die 1-Taste gedrückt wurde.

Sind z.B.  $\uparrow$  und  $\rightarrow$  gleichzeitig gedrückt, so enthält der Akku

D D1 Da 7 D6 D5 D4 D3 D2 11010111

So kann also geprüft werden, ob mehrere Tasten gedrückt wurden.

Um nun zu ermitteln welche Tastenkombination gedrückt wurde, wird in dem Programm eine Schleife durchlaufen, und der Inhalt des Akkumulators mit einer Tabelle verglichen. (Dies erledigt alles der Maschinenbefehl CPDR). Die Tabelle ist am Ende der Erklärung des Maschinenprogramms aufgelistet.

Zur Prüfung ob SPACE gedrückt ist, wird eine andere Methode angewendet: das für SPACE relevante Bit (Bit 4) wird durch 4 mal RLA in das Carry-Flag verschoben und dann geprüft ob das Carry-Flag gesetzt (1) ist oder nicht (0).

ma~a~~r1 **l[][].-J6[][] - • r68** 

### Tastaturabrage beim M2-700-800

#### [Tastaturmatrix]

Um feststellen zu können, welche Taste der Tastatur gedrückt wurde, erzeugt man über Port PA des Bausteins 8255 ein Signal und legt es an die unten dargestellte Tastaturmatrix an (Anschlüsse 1 bis 10). Ist nun eine Taste gedrückt, wird dieses Signal an die Anschlüsse 11 bis 18 weitergeleitet und wird dort von Port PB abgenommen. Durch Auswertung von angelegten und abgenommenen Signalen kann dann die gedrückte Taste bestimmt werden. 782en 1 LD n. Spalte 877e + LD A-Staft+

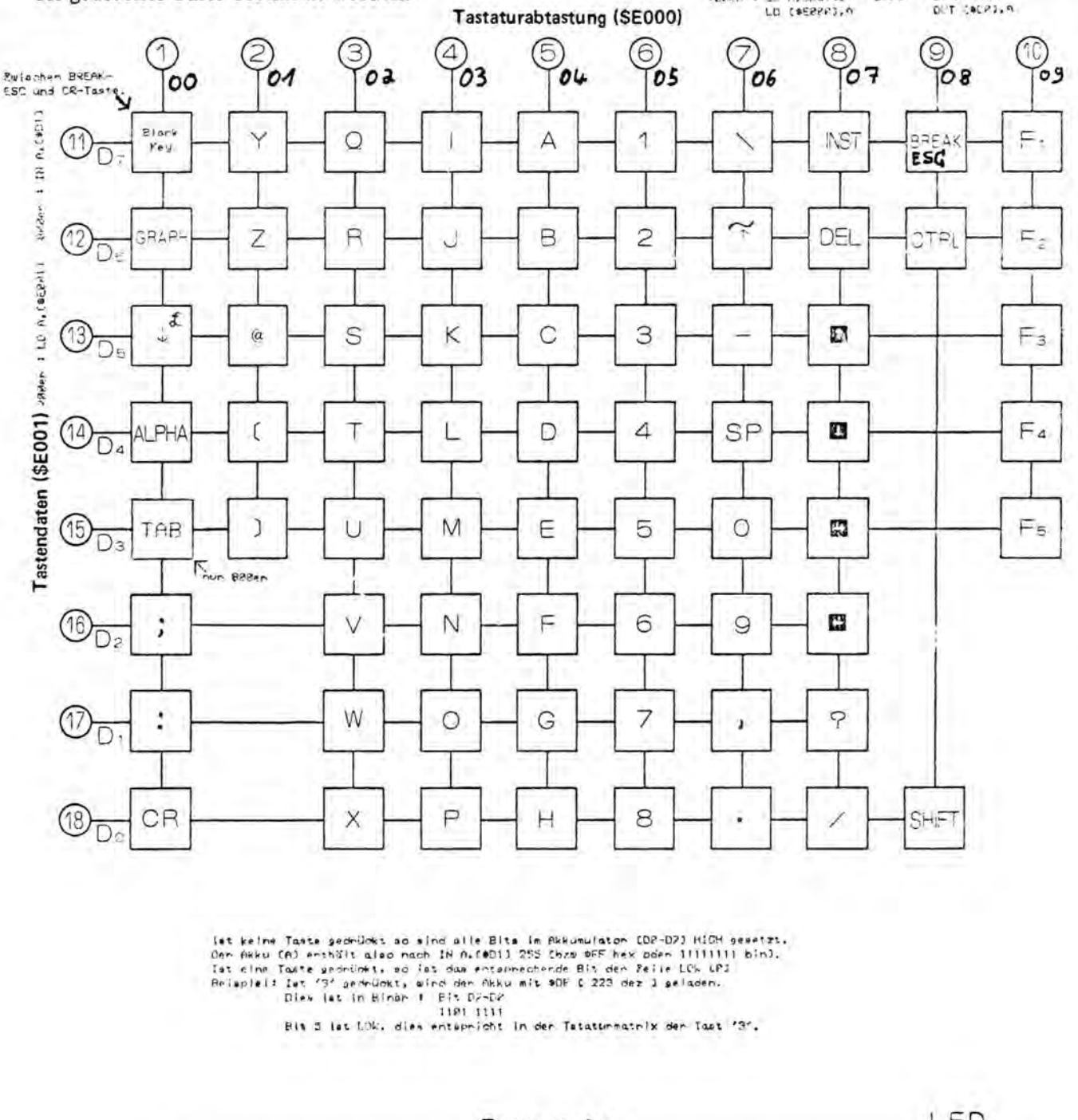

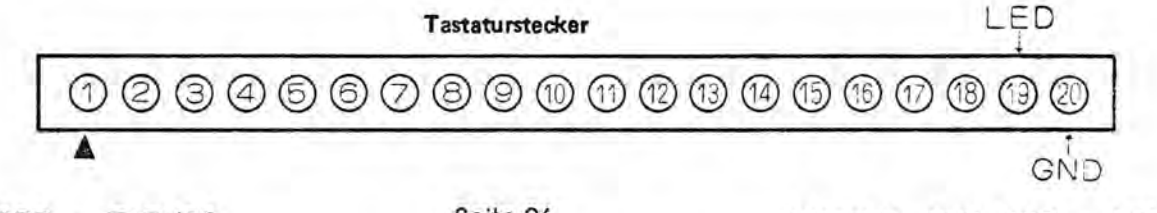

Maga2in 700-800 - 5+6-88

Maga2in 700-800 - 5+6-88

## Tastaturabrage beim M2-700r800

Die Startadresse des ML-Proaramms habe ich auf \$C000 aelegt. Man kann das Programm natürlich an eine andere Adresse verschieben; dann müssen aber die unterstrichenen Adressen von den Labels EOTAB, CURPO und SPAPO entsprechend geändert werden. Aber Vorsicht beim Verschieben: der 800er nutzt den Bereich von **SFE00 bis SFFFF als Arbeitsbereich** und ab \$F000 liegen oft Zeichensatzumkodierungstabellen  $(Z.B.$ von CHAR DEF).

Beim 700er-Basic darf das Programm niemals zwischen \$D000 und \$FFFF geschrieben werden, da dieser Speicherbereich durch das OUT (\$E3), A (beim 700-Basic unbedingt notwendig, um den Speicherbereich \$D000 bis \$FFFF auf V-RAM, Tastatur und Uhr zu schalten, siehe auch 700er-Handbuch (Seite 127)) "ausgebankt" wird. Der PC (Programmcounter) wird allerdings hardwaremäßig nicht mit verschoben und zeigt also wild in den Speicher hinein, was meistens einen Programmabsturz zur Folge hat. Der Urzustand wird wieder mit OUT (\$E1).A hergestellt.

Bei Änderungen der Startadresse muß auch darauf geachtet werden, daß bei den Adressen der Labels immer zuerst der LOW-Anteil und dann der HIGH-Anteil der Adresse eingeben wird:

 $Z. B.:$ 

$$
\begin{array}{c}\n\text{LD HL, } \text{SC03A} \\
\uparrow \uparrow \uparrow \\
\downarrow \text{HLO}\n\end{array}
$$

HI LO

wird hexadezimal wie folgt eingegeben: 21 3A CO

> ↟  $\ddot{\phantom{1}}$ LO HI

Nebenstehend das Assemblerlisting. Aufruf aus Basic: USR(\$C000)

Abfrage der Werte mit: PEEK(SC000+\$3B) und PEEK(\$C000+\$3D)

MagaZin 700r800 - 1r88

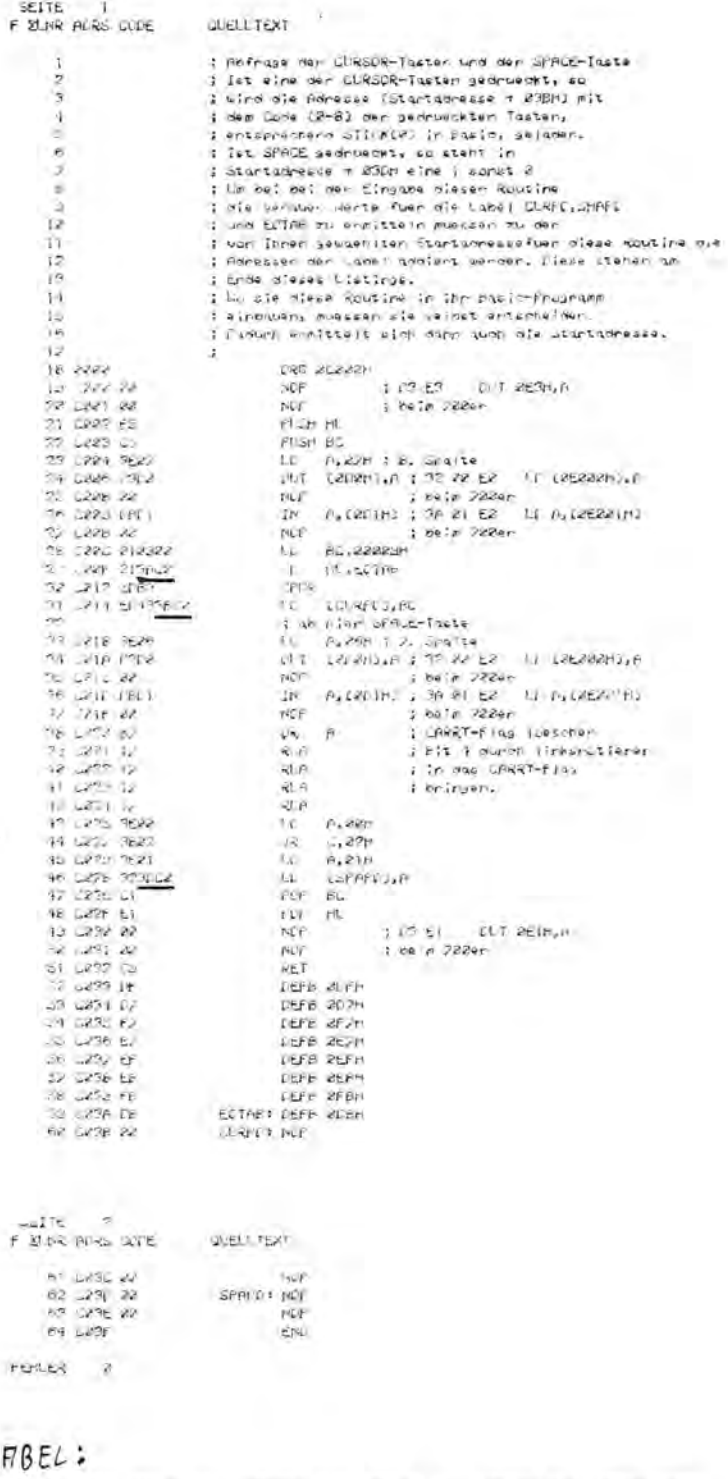

STIPBOT MORS STIPBOT MORS STIPBOT ACRES STIPBOL ALRES STIPBOT AND STIPBOT ADRE LIKE WAS ABLE KITTLE WAS STATE WAS

L

## Tastaturabrage beim M2-700r'800

#### **Erklärung des Assemblerprogramms:**

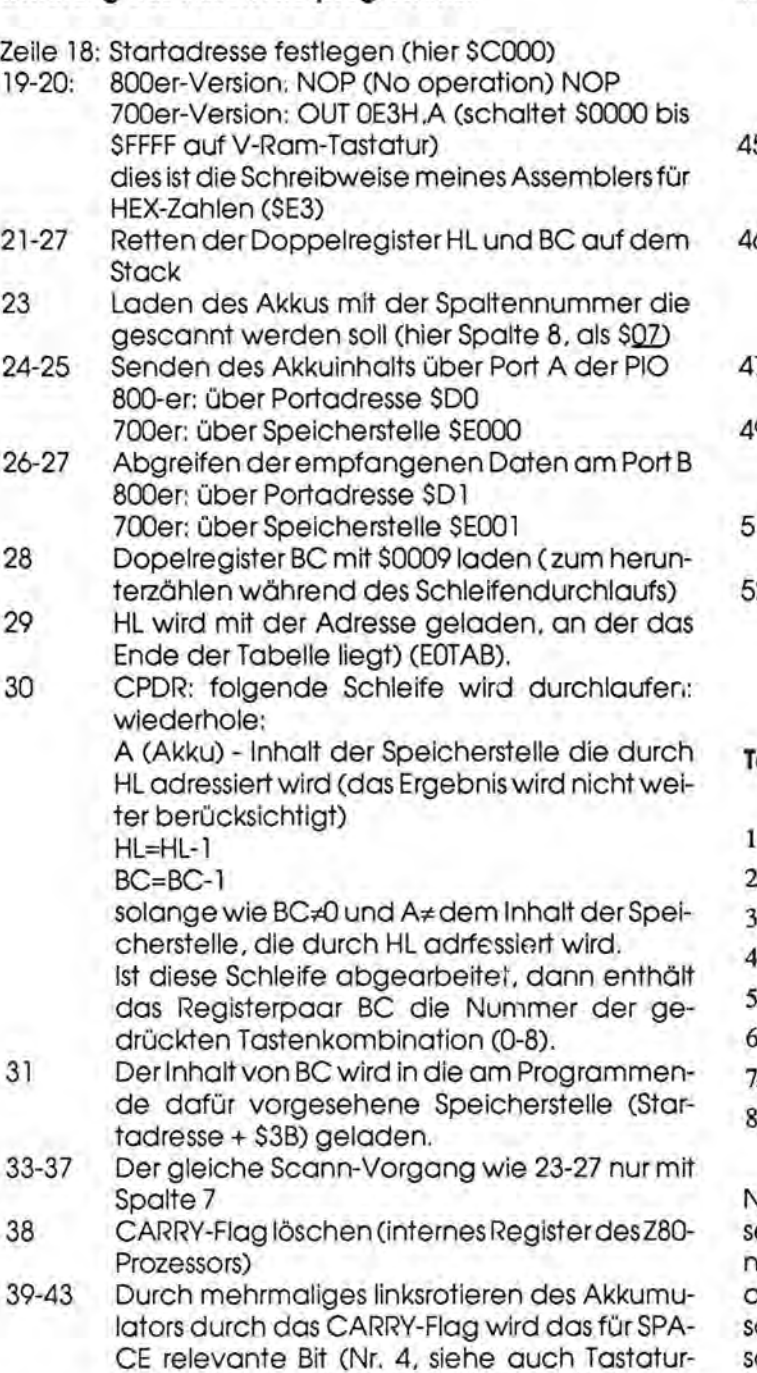

- matrix) in dos CARRY-FLAG transportiert
- 43 Akku wird geladen

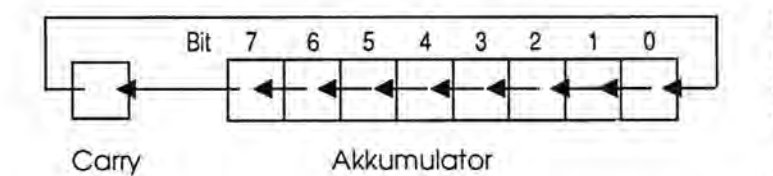

- 44 Falls das CARRY-Flag gesetzt ist, also SPACE gedrückt wurde, (die von der Tastaturmatrix empfangenen Bits sind ohne Tastendruck alle HI (1)) wird ein relativer Sprung um 2 Bytes vorwörts ausgeführt, also nach Zeile 46
	- 5 Akku wird mit 1 geladen (nur wenn SPACE gedrückt wurde, also das CARRY-Flag nicht gesetzt ist)
- 46 Die Speicherstelle am Ende des Programms (Stortadresse +S3D) in der steht der SPACE gedrückt wurde oderr nicht, wird mit dem Inhalt des Akkumulators geladen
- 47-48 Die geretteten Registerpaare BC und HL werden wieder vom Stack geholt
- 49-50 800er: NOP
	- 700er: OUT OE l,H ,A (SChaltet SOOOO-SFFFF wieder auf Systembereich
- 1 Rücksprung in das aufgerufene Basic-Programm
- 52-59 Hier liegt die Tabelle der Tastaturmatrixwerte, die mit dem Inhalt des Akkus verglichen werden.

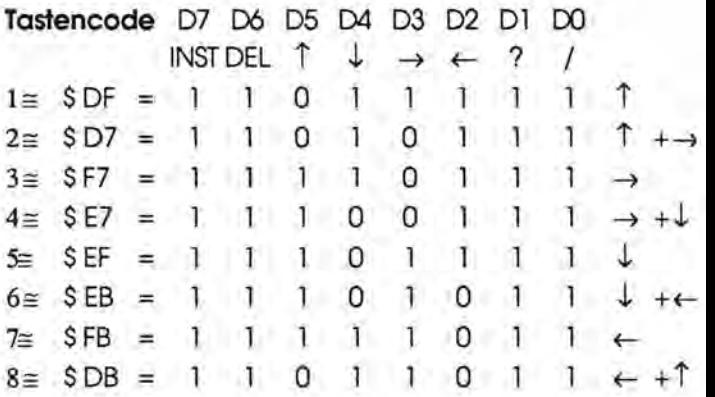

Nach dem Aufruf der ML Routine mit USRC (Startadresse) steht in der Adresse (Startadresse +\$3B) die Codenummer der gedrückten Tastenkombination. In (Startadresse + \$D3) steht 1, wenn SPACE gedrückt wurde, sonst O. Für eine genauere Erklärung der einzelnen Maschinenbefehle ist das Buch "Programmierung desZ80" von RodnayZaks,erschienen im SYBEX-Verlag,empfehlenswert.

Hier wird nun die eleganteste Methode zum Einbau eines ML-Programmes oder anderer Daten in ein Basicprogramm vorgestellt: Die Routine wird unsichtbar in die erste Zeile des Basicprogramms eingebaut!

Carry Akkumulator Zur Vereinfachung habe ich dazu ein genau auf unsere kleine Tastaturabfrageroutine zugeschnittenes Programm geschrieben, das die gesamte Installation selbstständig vornimmt. Dazu muß der Anfang des Ba-

## Tastaturabraqe beim M2-700**r**'800

sicprogrammspeichers, und ob es sich um ein 700er oder 800er Basic handelt, angegeben werden.

Die mir bekannten Anfangsadressen habe ich in dem Programm aufgelistet:

#### für **7DDer-Basic:**

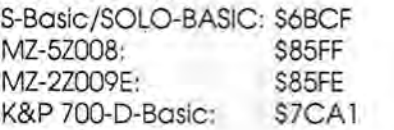

**8DDer-Basic** (hier muß NEWON beachtet werden):

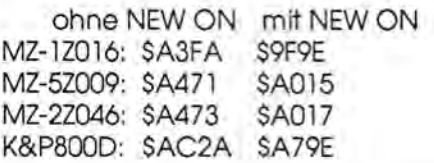

Die nach Ablauf des Programms entstandene Zeile 0 kann nach dem Abspeichern in jedes beliebige Basicprogramm mit MERGE eingebunden werden, aber natürlich nur bei Programmen im gleichen Basictyp.

**ACHTUNG:** Das Programm unbedingt vor dem Starten abspeichern sonst ist alles schneller wieder weg als es gekommen ist!!!

Wichtig ist auch, daß z.B. ein Spielprogramm erst geschrieben wird, und dann erst Zeile 0 eingeladen wird. Danach sollte nichts mehrverändert werden.

Listing  $=$  Seite 30/31

#### **Wie wird ein Teil einer Basiczeile versteckt?**

Dazu muß man an die Stelle, bis zu der die Zeile sichtbar sein soll, \$00 gepoktwerden, da SOO die Endkennung einer Basiczeile ist. (Dies geschieht im Basicprogramm in Zeile 1280). Befehle, die in dem unsichtbaren Teil stehen, werden allerdings nicht mehr ausgeführt.

#### **Wie ist nun ein Basicprogramm im Speicher gespeichert?**

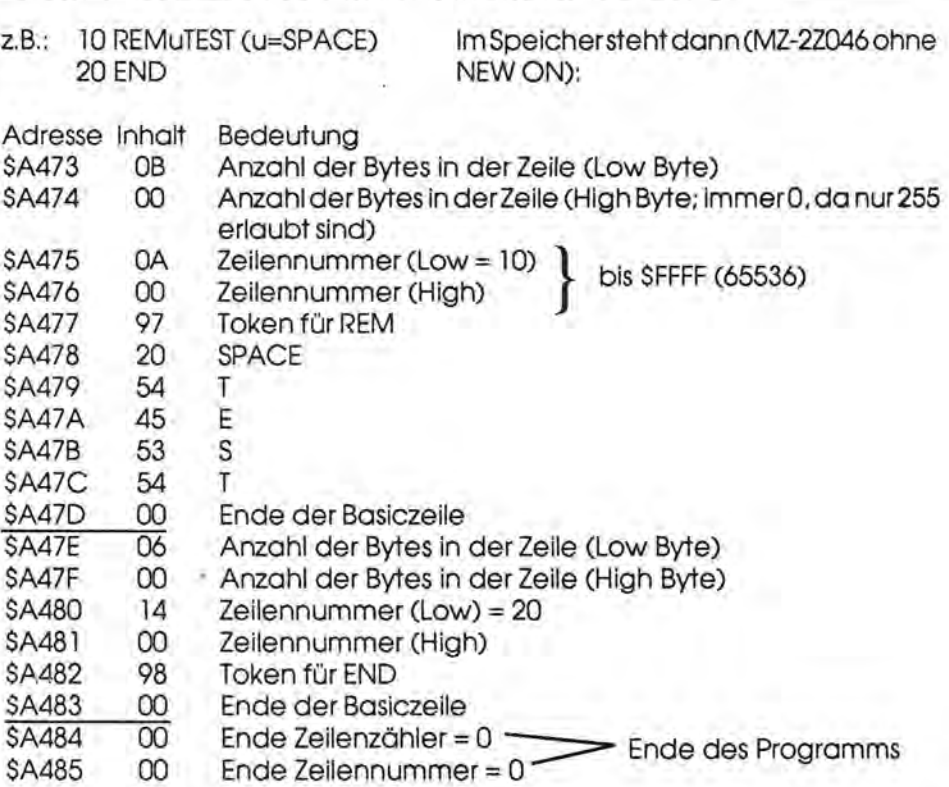

Wird nun bei diesem Programm in Adresse \$A478 der Wert \$00 gepokt, so wird diese Adresse als Zeilenende angenommen, obwohl die SpeichersteIle für die Byteanzahl mehr Bytes angibt, nämlich \$OB= 11 dezimal. Die Bytes zwischen dem neuen Zeilenende und dem tatsächlichen Zeilenende werden nun weder angezeigt noch abgearbeitet.

LIST 10REM 20 END

Auf diese Weise kann man Text, z.B. einen Copyright-Vermerk oder Maschinenroutinen, verstecken.

Es ist auch möglich, die Zeilennummerzu Null zu machen (siehe Zeile 1290). Man muß nur in die Speicherstelle, die die Zeilennummer enthält, 0 poken. (Hierfür die 1. Zeile \$A475). Es ist auch möglich, mehrere Null-Zeilen hintereinander an den Anfang eines Basic-Programms zu stellen. Was nicht geändert werden darf, ist der Inhalt der Speicherstelle für die Anzahl der Bytes. Der hier stehende Wert muß immer mit dem tatsächlichen Zeilenende übereinstimmen, sonst passieren unter anderem recht erstaunliche Dinge.

Hier noch ein kleines Beispielprogramm um die erzeugte Zeile 0 zu testen: (die XXXX bei USR und PEEK müssen durch die in Zeile 0 angegebenen Adressen ersetzt werden.) Listing & Seite 31

Erst eingeben und dann die vorher erzeugte Zeile 0 mit MERGE einbinden.

**Axel Lücking,** Mozartstraße 2,4900 Herford

### Tastaturabrage beim M2-700-800

10 REM"Niemals ändern: USR(\$XXXX): \$XXXX=C,230 PRINT" K&P M2-800D-Basic  $$ACE2A$ \$A29E" URSOR: \$XXXX=SPACE \*\*\*\*\*\*\*\*\*\*\* Dies sind ab dem 1. \* 64 Zeichen \*\*\*\*\*\*\*\*\*\*\*\*\*\*\*\*\*\* 240 INPLIT "EBAnfang des Basicspeichers : \$0----EEBET";ST\$:ST=UAL("\$"+ST\$) \*\* 20 Paxel Lucking 250 PRINT"UUUIst dies ein 200 oder 800 B Mozartstr. 2  $= 0$ 4908 Herford as jc [7/8] 262 SET A\$: IF A\$="7" THEN M2=0:GOTO 290 30 ' Reile 10 nicht ändern und keine Zeile davor schreiben III Dort 270 IF A\$="8" THEN M2=1:GOTO 290 280 GOTO 260 liegt die Tustaturabfrageroutine !  $258'$ 40 'Nach dem Stanten schreibt sich die  $300 \t - \t 700$  ------ML-Routine selbsttätig dont hinein 310 DATA \$D3,\$E3 :  $OUT$   $$E3, A$ und die Zeile dekommt die Nummer Ø. : PUSH HL Danach wird alles außer Reile 2 320 DATA \$E5 : PUSH BC 50 ' gelöscht und Zeile 0 als File ab-330 DATA \$C5  $20 L D$ A, \$07 gespeichert. Danach kann "ZEILE 0" 340 DATA \$3E, \$02 350 DATA \$32, \$00, \$E0:' LD (\$E000), A in jedes beliebige Programm als 60 ' ERSTE Zeile eingebunden werden. 360 DATA \$3A, \$01, \$50:' LD A, (\$5001) 70 ' Die XXXX in Zeile 12 werden nach 320 DATA \$1, \$9, \$0 : / LD BC, \$0009 380 DATA \$21, \$20, \$20:' LD HL, Start+\$3A Programmablauf automatisch durch  $398'$ LG HI Startadresse + \$3A die entsprechenden Adressen ersetzt 400 DATA \$ED, \$89 : CPDR 80 ' PS Eine Zeile mit der Nummer 0 412 DATA \$ED, \$43, \$00, \$00: 'LD(St+\$3BJ, BC kann nicht einfach gelöscht LO HI Startadr. + \$3B oder überschrieben werden.  $422'$  $98'$  $1'$  LD  $A, $26$ [Nur mit DELETE und NEW] 430 DATA \$3E, \$06 440 DATA \$32, \$00, \$E0:' LD (\$E000), A  $100'$ Allendings wind sie mit RENUM 450 DATA \$3A, \$01, \$E0:' LD A, (\$E001) neu durchnummeriert. Man sollte  $\mathbb{R}^{\prime}$  OR  $\theta$ 460 DAIA \$B2 also be; RENLIM darauf achter, 470 DATA \$12 :' RLA daß durch die nachfolgenden  $112'$ Panameten die enste Zeile aus-480 DATA \$12  $:$   $RLA$ : RLA geschlossen wird zB RENLIN 10,10 490 DATA \$17 Für die Funktion der Routine 500 DATA \$12  $: RLA$ ist es unerheblich welche 510 DATA \$3E, \$20 :/ LD A, \$20  $120'$ Nummer die erste Zeile hat, 520 DATA \$38, \$02  $2'$  JR  $C$ ,  $$02$ solange es die ERSTE Zeile im 530 DATA \$3E, \$01  $\sim$  10  $A, $21$ Programm ist. 540 DATA \$32,\$00,\$00:' LD (Start+\$3DJ,A 130 ' 140 CLS: PRINT: PRINT" ME-700er BASICs: E" 550 4 LO HI von Startadr, + \$3D  $:$   $'$   $POP$   $BC$ 150 PRINT" S-BASIC / SOLU-BASIC : \$6BCF" 560 DATA \$C1 570 DATA \$E1  $3'$  POP  $H$ 160 PRINT" M2-52008 : \$85FF M8-22009E  $\mathcal{L}$  OLI  $$E1, A$ : \$85FE" 580 DATA \$D3, \$E1  $:$  RET 590 DATA \$C9 600 DATA \$DF, \$D2, \$F2, \$E2, \$EF, \$EB, \$FB, \$DF 170 PRINT" K&P M2-700D-Basic: \$7CA1" :' [Tabelle der Matrixwerte] 180 PRINT: PRINT 610 DATA \$0,\$0 190 PRINT" MZ-800er BASICs: normal / 620 DATA \$0,\$0 NEWONE" 630 ' 200 PRINT" M2-12016 \$A3FA 540 ' 800 ------------\$9F9E" :' NOP NOP 210 PRINT" M2-52009 (QD)  $$A421$ 650 DATA \$00,\$00 : PUSH HL 660 DATA \$E5 \$A015" 670 DATA \$C5 : PUSH BC 220 PRINT" M2-22046 (FD) \$A473 680 DATA \$3E, \$02  $201$ A, \$07 \$A017" Seite 30 Maga2in 700-800 - 5+6-88 Maga2in 700-800 - 5+6-88

# Tastaturabrage beim M2-700-800

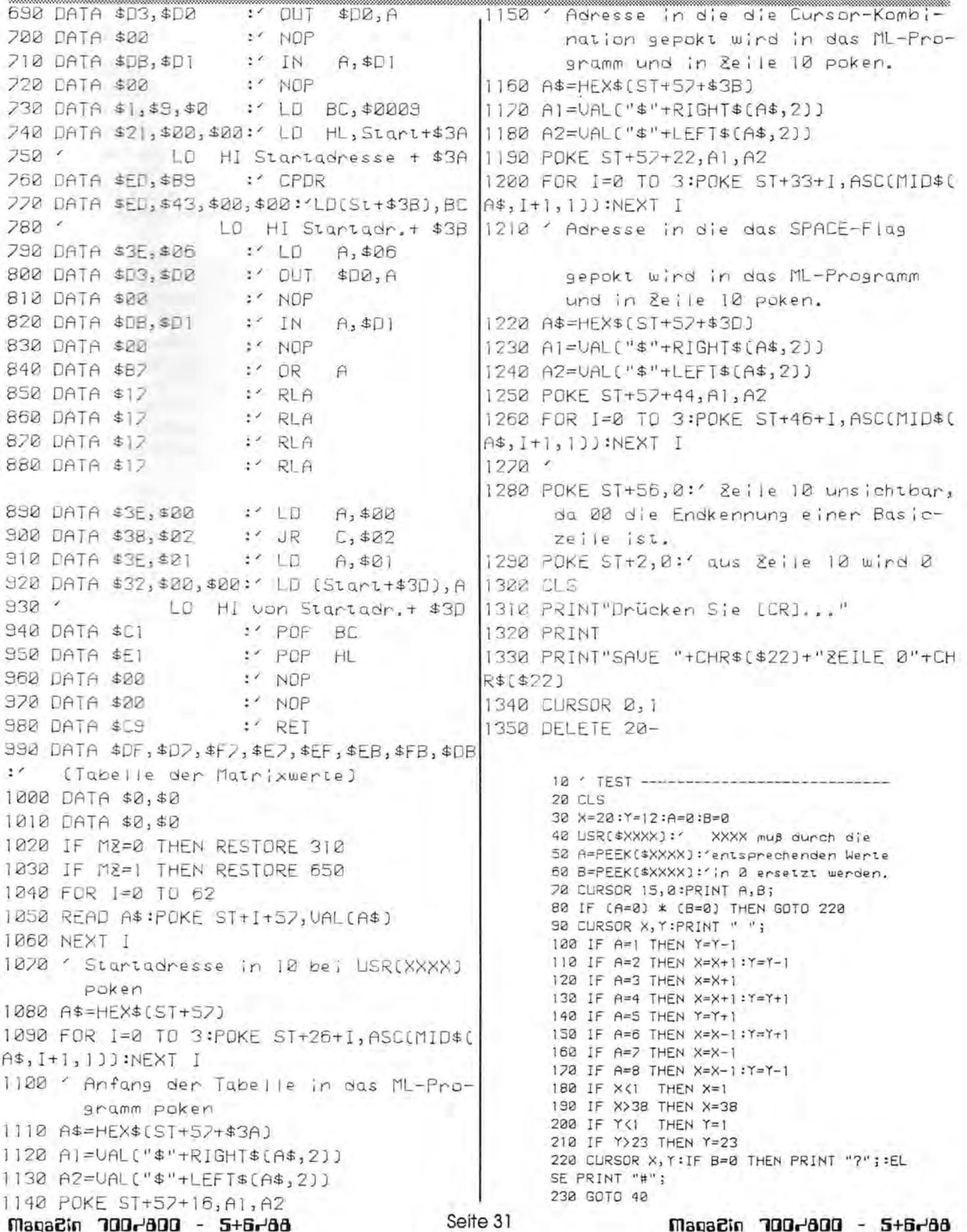

## **Full Screen EDitor unter CP-M**

### **Anleitung zum FSED**

Der FSED ist eine Full Screen Erweiterung des CP/M ED. Er orientiert sich an der Organisation des ED und der Bedienung des Turbo Pascal Editors. Die Arbeit mit FSED wird deshalb mit einer durch TUTASTEN geänderten Tastenbelegung erheblich vereinfacht. Der FSED vereinigt die Vorteile des ED mit dem Komfort moderner Full Screen Editoren. Er verarbeitet TAB Codes (~I), ist mit 14 kB kürzer als Turbo Pascal, bietet gute Editierfunktionen, legt BAK Files an und ist ziemlich benutzerfreundlich im Gegensatz zum ED. Nachteilig ist seine geringe Geschwindigkeit, die einen durchschnittlichen Schreiber bei längeren Zeilen oft zu Pausen zwingt.

Der FSED wird vom CCP aus aufgerUfen. Dabei kann das zu bearbeitende File in der Kommandozeile angegeben werden. Ist dies nicht der Fall, so fragt FSED mit einem \* nach. Wird keine Extension angegeben, so setzt FSED Z80 voraus. Eventuelle Laufwerkskennungen verarbeitet FSED korrekt. Existiert das zu bearbeitende File bereits, so wird es in File.BAK umbenannt und ein neues File eröffnet. Ein altes Backup wird dabei gelöscht. Ist das File nicht neu, fragt FSED mit >LO-AD?, ob der Inhalt der alten Datei übernommen werden soll. Diese Frage wird mit Y oder N beantwortet. Nun übergibt FSED an den eigentlichen Editor.

### **Die Editierfunktionen**

Der FSED bietet eine große Anzahl komfortabler Editierfunktionen, die - soweit implementiert - mit denen des Turbo Pascal Editors identisch sind.

Die Funktionen im einzelnen:

- <sup>-</sup>S: ein Zeichen nach links<br><sup>-</sup>D: ein Zeichen nach rech
- ~D: ein Zeichen nach rechts<br>~E: eine Zeile nach oben
- ~E: eine Zeile nach oben<br>~X: eine Zeile nach unten
- ^X: eine Zeile nach unten<br>^A: ein Wort nach links: h
- ein Wort nach links; hält zwischen zwei Worten
- F: ein Wort nach rechts<br>"R: eine Seite nach ober
- "R: eine Seite nach oben<br>"C: eine Seite nach unten
- eine Seite nach unten.
- ^I: Tab Code setzen<br>^G: Zeichen unter Cu
- ^G: Zeichen unter Cursor löschen<br>^T: Löschen des dem Cursor fol-Löschen des dem Cursor fol
	- genden Wortes
- -V: Zeile löschen
- -N: Zeile einfügen

#### Erweiterte Codes mit ^Q:

- **Q S: Anfang der Zeile**
- -Q D: Ende der Zeile
- -Q R: Anfang des Textes
- -Q C: Ende des Textes
- -Q Y: Löschen bis Zeilenende
- -Q I: springt zur letzten TAB Position
- Erweiterte Codes mit ESC (^Ä):
- -Ä E: FSED verlassen und neue Datei speichern
- -Ä 0: Rückkehr zur Originaldatei und Fortsetzen des Editierens
- -Ä R: Seite neu ausgeben (Hilfsroutine bei der Entwicklung, wird nicht mehr benötigt).
- -ÄS: aktueliesSpeicherbildderDatei abspeichern
- -Ä X: FSED verlassen ohne Update

Die Taste CR wird wie ein "X interpretiert. Im Insert Modus jedoch wird an derneuen Cursorposition eine Zeile eingefügt.

Der FSED ist für den Gebrauch mit Assembler Quelltexten entwickelt worden und fügt deshalb zu Beginn einer neuen Zeile immer ein TAB Zeichen ein. Der Anfang derZeile kann dann über -Q I erreicht werden. Soll der FSED für andere Zwecke eingesetztwerden ,so läßt sich dieses, wie auch die Standard Extension, im Quelltext leicht ändern.

Das Programm ist in Turbo Pascal geschrieben worden und teilt sich in zwei Files auf. FSED.PAS enthält die Definitionen und den Editor selbst. Die einzelnen Editierfunktionen werden hier zusammengestellt. FSED.INC enthält die Grundprozeduren, aus denen sich derEditor zusammensetzt und die Programminitialisierungen.

Der FSED ist nicht das Ende der Fahnenstange, sondern ein Entwicklungswerkzeug in der Version 1.0. Es ist ein Anstoß und eine Hilfe an alle entnervten ED Benutzer und ein gemeinsames Werkzeug für die Leser des MagaZin 700/800.

Der FSED ist für DM 15,-- als Quellcode und compiliert auf einer -5,25" Diskette in Standard P-CP/M erhältlich bei:

MGR-Software Lars Hanke Schlachthofstr. 67 4690 Herne 2

Viel Spaß bei der Arbeit und eventuell Weiterentwicklung des FSED!!!

Im Artikel "Plotter-Tips", MagaZin 700/800, Heft 4/88, Seite 5, haben wir leider versäumt, die Skizze der Klemmvorrichtung abzubilden. Das wollen wir hier nachholen. Maßstab 1:1, Material z. B. Leichtmetall, Stehbolzen nicht mitgezeichnet.

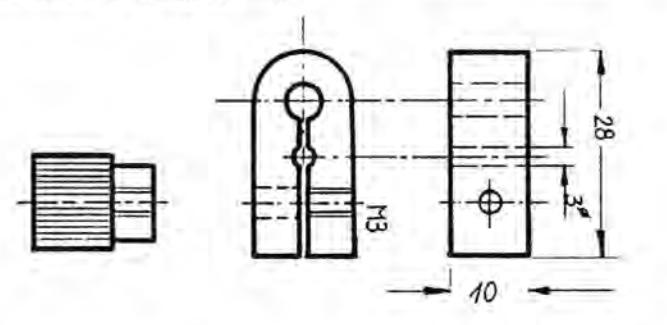

## Full Screen EDitor unter CPrm

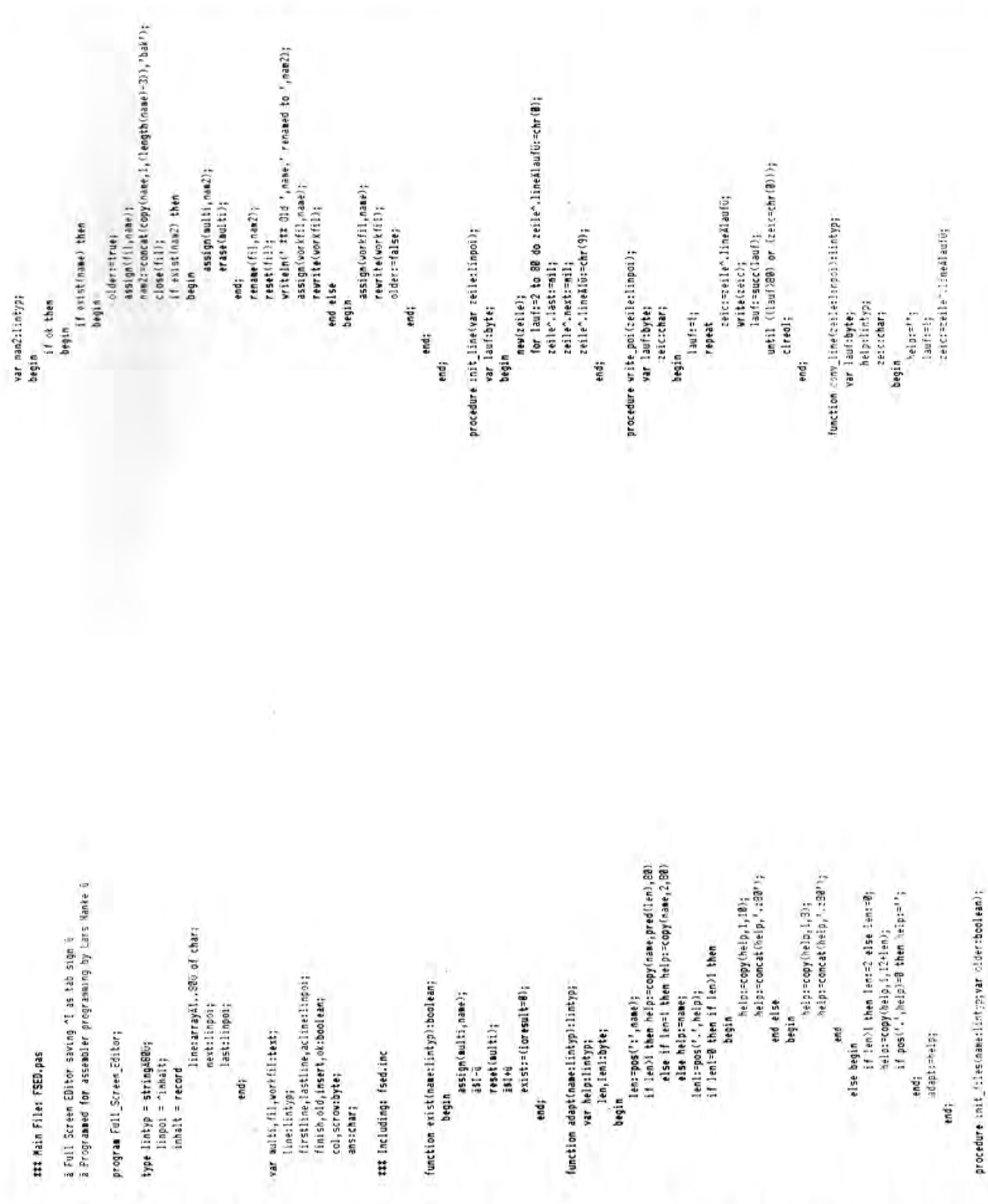

# Full Screen EDitor unter CPrIM

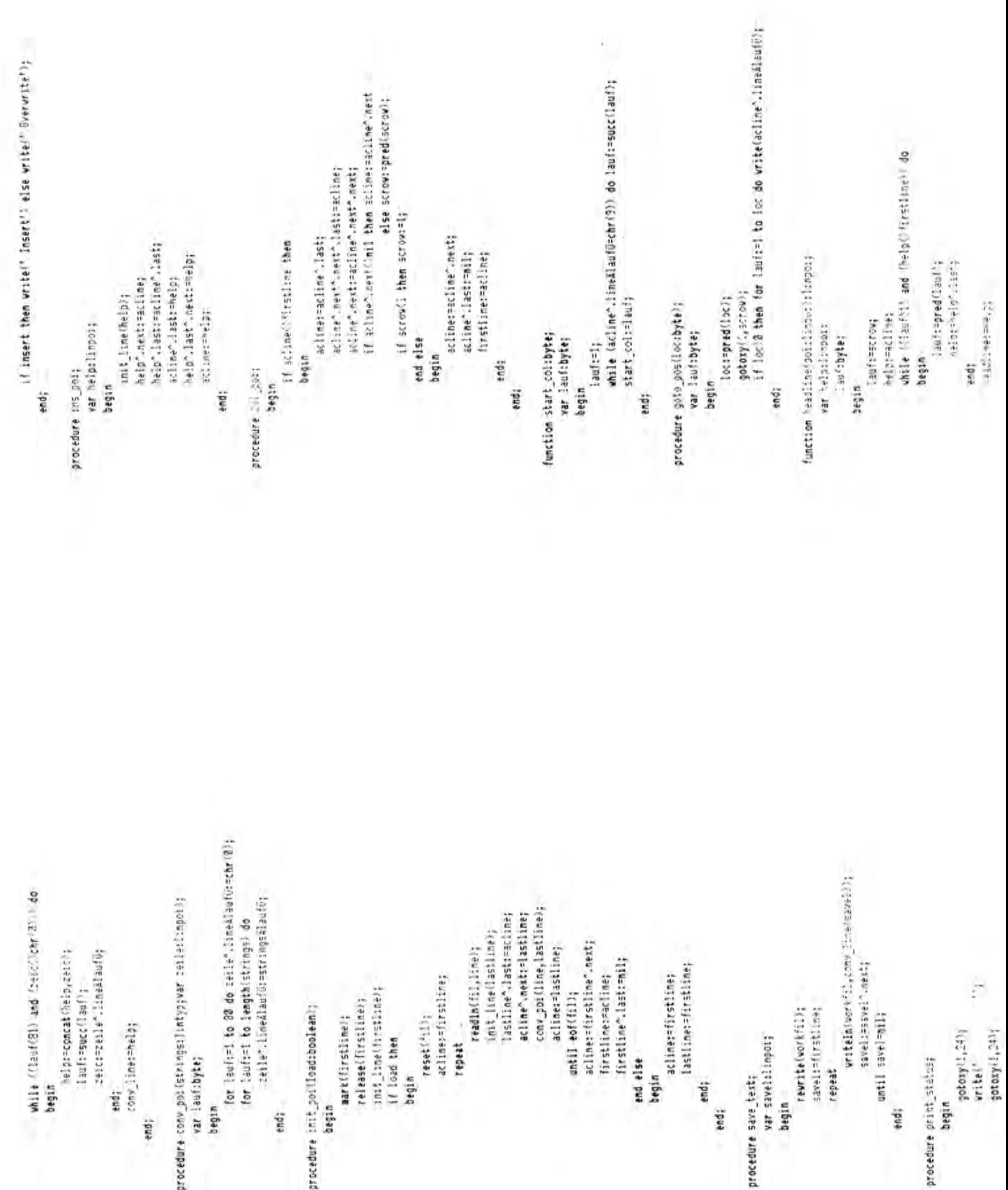

Maga2in 700-800 - 5+6-88

### Full Screen EDitor unter CPrIM

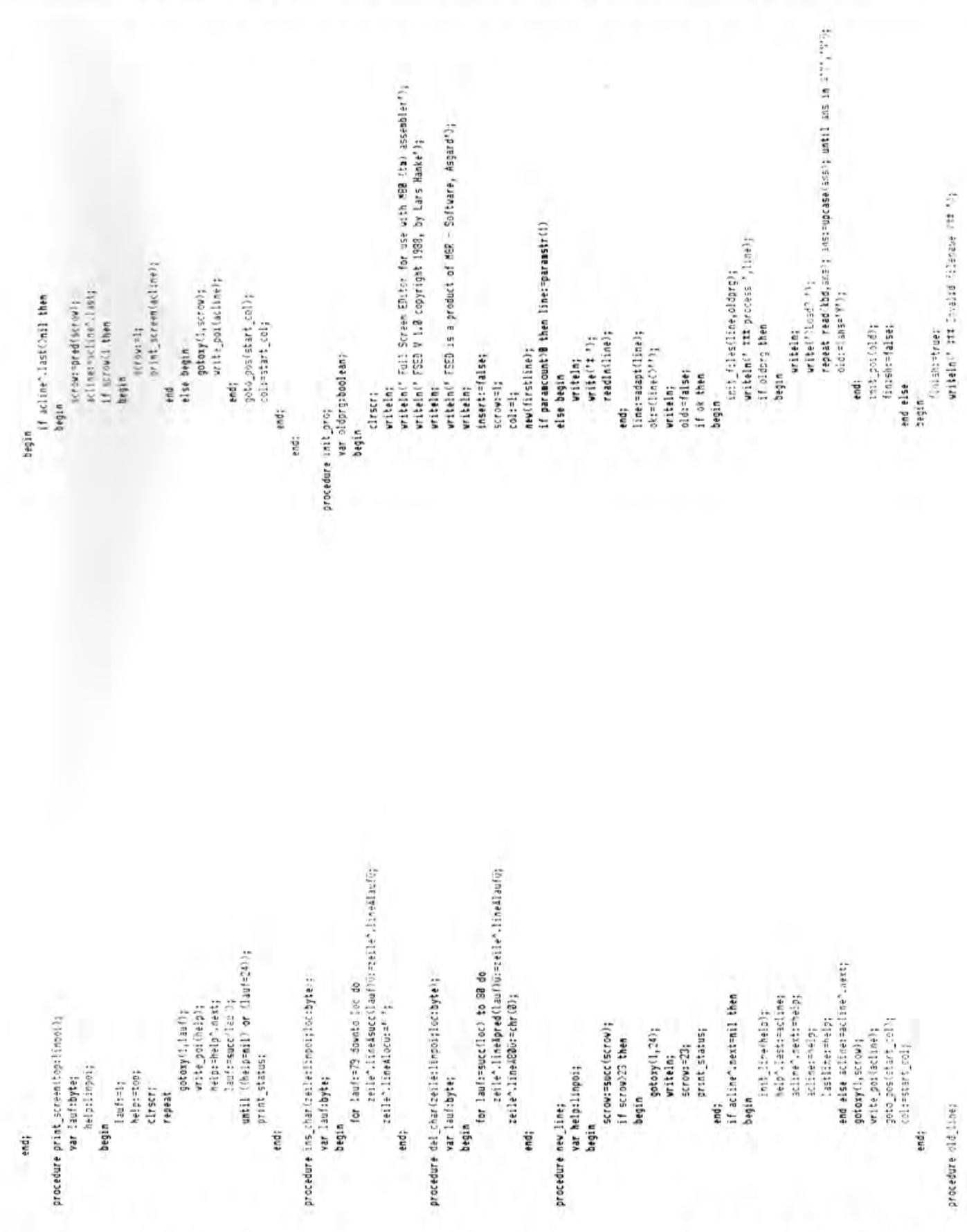

Maga2in 700-800 - 5+6-88

## Full Screen EDitor unter CPrIM

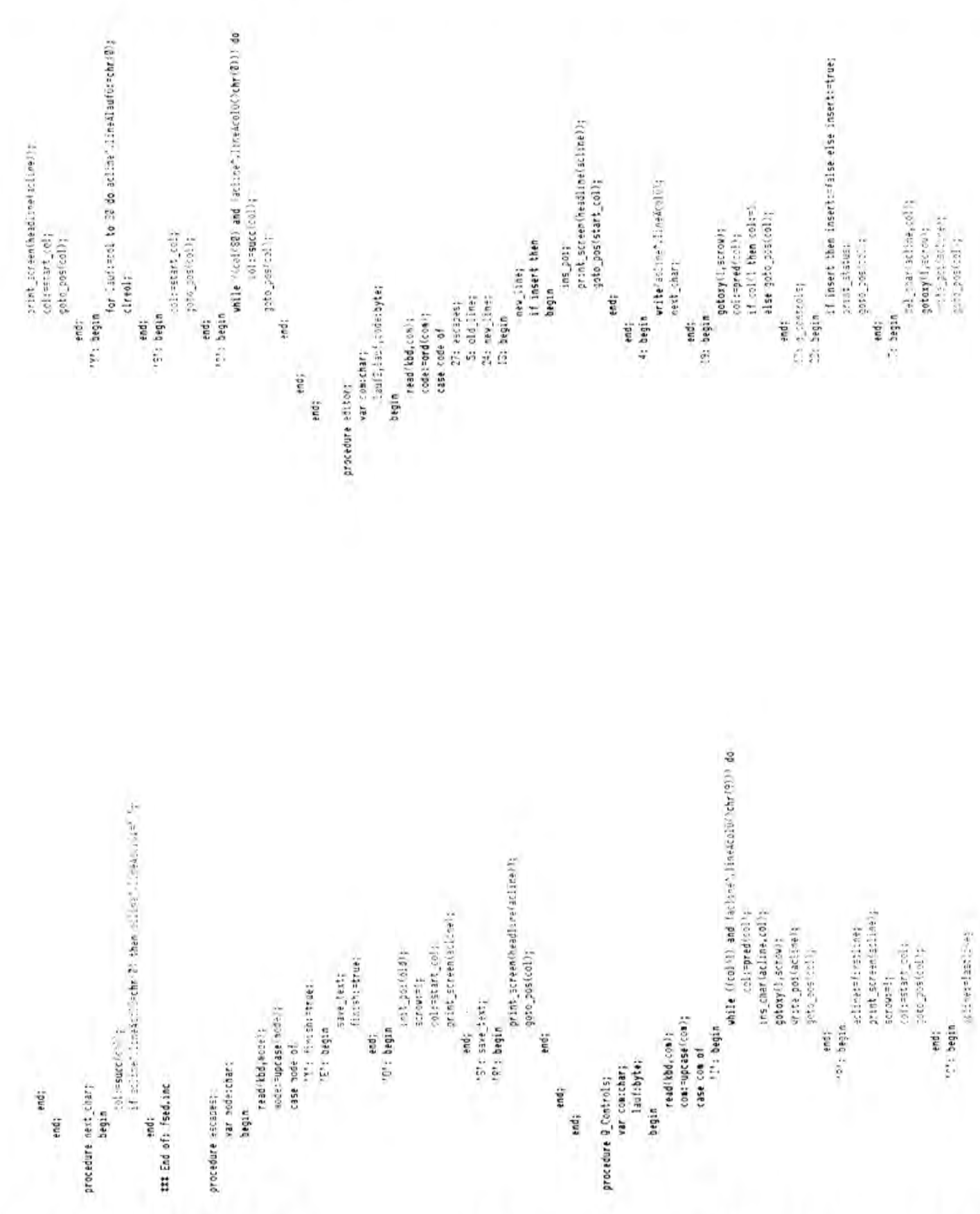

Maga2in 700-800 - 5+6-88

i

Seite 36

Maga2in 700-'800 - 5+6-'88

#### **Screen EDitor unter**  $E$  $F$  $H$ **FULL**

If imsert then ins\_chariacions.colfs<br>active%.lime&color=chr?9% if insert then ros\_chariaciine,coll; scine".laeAlaufSurghr(B); witeln'' SED disactivated MGR, Asgard 1998'); atline". Headinemp wite\_pollacionely write poilacine); aryte pattactives gotoxy ( , : : rev); gotoxy'', serew': gotony Charcely Joto \_\_ st(a) } { sere pesteally goto posicol); while not (finish) do editor; next\_char; next inary end; it of case th end: 96 Begin 12.1251 begin end; end) indi print\_screen(acline); gotoxy(1,scrow); close(cockfill); colostart\_coly ttt End of: FSED.pas goto\_pos(col); close(fil); hegin procedure edity. end; end; inii pro; cirser: cliser; +oit; begin ę. white (Cacline-) line@lad@lin.xt@t, "@t, Wit, "2", "2", "2"%" while ((actions).ineklaufü in 278', "9', B', "11, S', "12')) while Flacions Tinerstonly and ClaufClaim do while ((acine".lastChill and (lau(CEO) do and Han(220) do laufr=succ(lauf); and Hauf(38)2 do Lauft=succillat01; and (lauf)i) do lauf: predilauf); if acline=firstline then scrows=1; print screen(headline(aciine)); arint\_screamCheadEcov'scIIne)\;<br>col:=sfart\_col; print screen (headline(ac)ine)); print screenheadlame(acine)); acline:=scline".last; adliner=actime".nest; for lanCreight to 20 do if lauf(1 then lauf:=1; Iautr=succlian<sup>en</sup>t laut=succ(laut); gote posistant\_call; goto\_posietart\_colly Castrolauf mod 20; Eaufrelast mod 3B; Webstered (2017) iautr=succicol?; lauf:=pred(col); Japa Bakess, L col:=start col: poto posicol'i cole=stert and; col:=start col; goto\_pos(col); pero postcol); calistauf col:=lauf; Isster ins\_2017 lagist: da) polj. begin begin end: endi 6: begin 20: begin l: begin 14: begin nibea to 18: begin tnd; end; end; 25: begin Ë end: ine. ï

adiment and hard given inerer and a

degin

## M2-800 als Timecode-Computer

**In einer Zeit, in der sich viele vom MZ-BOO abwenden, weil sie meinen, er wäre nicht mehr gut genug, freut rnan sich besonders, wenn jemand professionelles Zubehör zum MZ-BOO entwickelt.** 

Stephan Scharf, Inhaber eines professionellen Videostudios, hat für den MZ-800 ein Eprom entwickelt, das den MZ-800 in einen professionellen Timecode-Generator verwandelt.

Was hat es mit dem Timecode auf sich?

Vor ca. dreißig Jahren hat die Firma Ampex den ersten Videorekorder entwickelt. Die Begeisterung war groß, denn Video hat gegenüber dem herkömmlichen Film den Vorteil niedrigerer Kosten und größerer Flexibilität.

Doch nach dem ersten Jubel kamen auch viele Fragen auf. Wie sollte man die Videoaufnahmen so nachbearbeiten, daß von der Vielzahl der gemachten Aufnahmen letztlich ein endgültiger Film entstand?

Das ist einer der Vorteile eines "richtigen" Films: man zählt einfach die Filmtransportlöcher und kann exakt festlegen, wo der Film geschnitten werden soll. Das Videoband hat jedoch keine Transportlöcher.

1963 schuf man deshalb "elektronische Transportlöcher"; man nahm auf der Audiospur Impulse auf, die von einem elektronischen Zähler ausgewertet werden konnten. Dropouts (schlechte Videobandsteilen) und der schlechte Band-Kopf-Kontakt beim Umspulen machten das Verfahren aberzu ungenau. Außerdem mußte der Zähler erst einmal justiert werden. Dazu mußte man das Band immer an den Bandanfang zurückspulen, um das Zählwerk auf Null zu justieren.

Wichtig ist natürlich auch, daß man

das Band mit unterschiedlicher Geschwindigkeit laufen lassen kann und trotzdem eine exakte Zählung erhält.

Im Jahre 1967 löste man alle Probleme durch Einführung des Timecode Verfahrens. Dabei wird dem Aufnahmeband (ob Video oder Audio ist egal) der Timecode aufgespielt. Erzählt nicht nur die exakte Zeit sondern auch die Anzahl der Bilder und legt sie codiert ab. So kann man jedes Bild oderjede Bandstelle immer wieder ganz exakt anfahren. Bei diesem Verfahren ist es auch nicht mehr nötig, zunächst an den Bandanfang zu fahren.

1972 wurde das Verfahren genormt. Je nach Norm gibt es verschiedene Timecodes, denn beim Film gibt es 24 Bilder (frames) pro Sekunde, beim PAL-Video 25 (EBU-Norm; Europian Broadcasting Union) und beim amerikanischen NTSC 30 (SMPTE-Norm; Society of Motion Acture and Television Engineers).

Beim MZ-BOO wird das eingebaute Monitor-Eprom gegen das neue Eprom ausgetauscht, wenn der Computer nur noch als Timecode-Computer Verwendung finden soll oder man baut es umschaltbar ein.

Beim Systemstart ist das Programm sofort bereit. Alle Daten werden sehr groß auf dem Monitor abgebildet (Display), so daß man auch aus größerer Entfernung alle Daten gut lesen kann.

Das Programm hat folgende Funktionen:

#### **1. Generator**

- Generierung des EBU-80Bit-Timecodes 25 Frames/Sec.
- wahlfreies Setzen von Zeit und Usergruppen
- manuelles Setzen des Genlock-Bits bei Fremdsynchronisierung
- Phasenbit ein- und ausschaltbar
- ASCII-Code Bit setzbar

### **2. Reader**

- Lesen aller 80Bit-Timecodenormen:<br>24
	- 24 Frames/Sec.<br>25 Frames/Sec.
	-
	- 25 Frames/Sec. EBU<br>30 Frames/Sec. SMF 30 Frames/Sec. SMPTE
	- 29,97 Frames/Sec. SMPTE
	- 29,97 F/Sec. SMPTE Drop Frame
- Lesegeschwindigkeiten ca. 1/20 bis 3fach vor- und rückwärts

### **3. Regenerator**

Alle eingelesenen Timecodenormen sowie auch Fremdeodes werden regeneriert.

### **4. Event-Interface**

- 2 Schaltausgänge können mit je 256 Schaltzeiten belegt werden. Jede Schaltzeit ist wahlfrei mit fünf Impulsformen belegbar: a) nicht aktiv
- b) Impuls 0,1 Sec.
- c) Impuls 0,1 Sec. moduliert mit 1000 Hertz
- d) High-Status
- e) Low-Status
- Speicherung der Schaltzeichen auf Tonträger

### **5. Display**

Überdimensional große Darstellung der Timecodedaten auf einem handelsüblichen Datenmonitor oder Fernsehgerät. Selbst aus größerer Entfernung zum Bildschirm sind die Daten einwandfrei ablesbar.

Das Eprom wird mit einer ausführlichen Anleitung und allen nötigen Kabeln geliefert. Es kostet DM 398,- Der MZ-800 eignet sich hier ideal, weil er zuletzt sehr preiswert zu erhalten war, äußerst robust ist (kann tagelang eingeschaltet bleiben) und mit dem eingebauten Kassettenrekorder die Schaltzeiten ideal speichern kann.

Für Interessierte haben wir eine Videokassette (VHS) vorbereitet, die Sie gegen DM 20,-- bestellen können.■

## Hielnanzeigen

### **Kleinanzeigen**

Um Ihnen zu helfen, wenn Sie etwas suchen, kaufen oder verkaufen wollen, bieten wir ihnen den Kleinanzeigenmarkt. Für biszu fünf Zeilen zahlen Sie nur DM 10,--, Händler zahlen nur DM 20. - , Wenn Sie Gewerbetrelbender sind, beachten Sie bitte, daß das aus Ihrer Kleinanzeige aus wettbewerbsrechtlichen Gründen deutlich hervorgehen muß. Jede Zeile darf bis zu 27 Anschläpe haben. Bitte beachten Sie, daß Kie nanzeigen nur bei Vorkasse berücks chtigt werden können.

Verkaufe Quick Disk MZ-1Fllund 45 Quick-Disk VB DM 400, --. Mit Super-Software S. Calgo, Textwriter, MZ-Cad, Nakamoto, 45 QD DM 300, --.  $9826/578$ 

Verkaufe MZ-800 Quick-Disk/ Disketten, ser. Schnittst. (MIDI/RS232) Assembl., Pascal, Serviceunterl., Handbücher. VB DM 380, --. Günther Jager, = 0208/685050

MZ-800 mit sehr viel Fachliteratur und Text-, Schachund Karteiprogrammen abzugeben von G. Fleck, Dachsweg 68, 5000 Köln 40, # 0221/50 39 55

Wir sind eine Gruppe MZ-User und suchen Kontakt zu anderen. Bitte wenden Sie sich an Dietmar Richter, Fr.-Liszt-Str. 7, DDR-7010 Leipzig

Suche Software auf 3,5" Disketten für K&P-Floppy. Suche Disketten-Doktor und Assembler. Volker Neurath, Am Nordhang 87, 5620 Velbert

MZ-700, Plotter, Kassette, QD, 80-Zeichenkarte,  $T/O-$ Bus, 2 5, 25" LW, Zenith 12" in Bernstein, mehrere Handbücher. Software dBase II, Multiplan, Wordstar, Basic, Pascal, Schach, CP/M usw. inkl. MZ-800 ohne I/O-Bus. VB DM 1000.-. <sup>1</sup> 030/70000931 (tagsüber)

Verkaufe MZ-800, Monitor 12", 10 Disketten leer, QD, RAM-Datei Akku gepuffert. Preis VB. R. Benner, 5248 Wissen 1 2 02742/4463 nach 17.00 Uhr

Ich suche Kontakt zu Besitzern von nachfolgend aufgeführten Artikeln zwecks Erfahrungsaustausch: CP/M-Basic- + Monitor-Listing auf Papier oder Source-Code-Diskette. Ich suche ferner die CP/M-Programme INST.SMT. UNIFORM + MULTIPLAN. Kontaktadresse: Edgar Lefqrün, Torneiweg 3, 2400 Lübeck  $70451/36228$ 

SOKO-BAN 1 ist die überragende neue Spielidee für den MZ-800. SOKO-BAN 1 ist ein Denkund Grafikspiel. Bis Sie alle Bilder gelöst haben, werden Sie mindestens 1-2 Monate brauchen! Für nur DM 29, 95 bestellen Sie es bei SD-Software, J. Sperlich, Kurzröderstr.5, D-6000 Frankfurt 50  $\pi$  069/541841

Brandneue Software zu super Preisen (max. 10 DM) - Spiele u. Anwendungen - Infos gegen 1 DM bei TBE-Soft Behrendt, Hamsterweg 28, 4350 R'hausen

Wer kann mir WORD STAR so installieren, daß WORD STAR, beim Drucken eines Textes,

die Steuercodes und ESC Sequenzen des EPSON LQ-850 auch ausführt? Theo Dame, Postfach 1431, 5760 Arnsberg 1

#### Wegen Systemaufgabe

700/800 Software, ca. 900 Programme, z. T. mit Beschreibung und Handbüchern, sehr günstig abzugeben. Verschiedene Hardware, neu und gebraucht. Kostenlose Liste anfordern. R. Hahn, Pf. 123, 8704 Uffenheim, 2 09842/2816

Restposten, supergünstig: 1x Assemblerkurs ASEM-4 für MZ-700 auf Diskette mit 2 Handbüchern (ca. 400 S.), Lösungsblättern und Referenzkarten) DM 50. --. 1x Programmieren mit ELAN, Lehrbuch, ca. 200 S., DM 10, --1x Wirtschaft auf dem MZ-700. BASIC-Programme für den Anwender mit grafischer Darstellung, 220 S., DM 20, --1x Die Geldmaschine, 250 Ideen für lukrative Nebenverdienste mit Ihrem Mikrocomputer. 230 S., DM 25, --1x Dr. Logo Geschichtenbuch, deutsch, DM 10, --1x Dr. Logo Storybook, englisch, DM 10, --1x CHIP Special Computer-Programme, SHARP MZ-700/800, DM  $10, --$ 1x MZ-800 Bedienerhandbuch, deutsch, DM 39, --1x Informatik für kaufmännische Schulen, 200 S., mit Beispielen in BASIC für Commodore, leicht abzuwandeln, DM  $10, -$ 1x Headline, Die Setzmaschine für CP/M. Diskette, ausführliche Anleitung, Utilities Erstellung eigener zur Schriften. Schrift kann gedreht, invertiert, bemustert etc. werden. Ausdruck auf Matrixdrucker, DM 120, --MZ-Verlag, T 04187/6533

MagaZin 700-800 - 5+6-88

Maga2in 700-800 - 5+6-88

## Serielle Schnittstelle für M2-700-800

### **Serielle SchniHstelle \ für den MZ-700/800**

Die von mir bisher vorgestellten Datenübertragungsverfahren konnten alle ohne zusätzlichen Hardware-Aufwand angewendet werden. Will man mit den MZ-Computern anderweitig nach außen in Verbindung treten, so kommt man um eine Nachrüstung einer seriellen Schnittstelle RS232C nicht herum. In den letzten Heften sind einige Lösungen vorgeschlagen worden. Ob sie dem Schnittstellen-Standard V.24 entsprechen, um z.B. ein MO-DEM oder einen Akustikkoppler, einen seriellen Drucker oder ähnliches damit zu betreiben, kann ich nicht beurteilen. Der Schnittstellenstandard ist wichtig, weil CP/M und auch BOOer-BASIC ihn benötigen.

Wegen des hohen Preises der damals auf dem Markt befindlichen seriellen Schnittstellen für den 800er hatte ich mich zum Selbstbau entschlossen. Da mir jemand eine Leiterplatine für die SIO-PIO-Karte des mc-CP/M-Computers geschenkt hatte, machte es keine Mühe, diese zu bestücken und anzuschließen, da alle geforderten Signalanschlüsse vom Sharp-I/O-Port angeboten werden.

Ein kleines Problem bereitete die 12V-Spannung. Man kann sie elegant mit einem MAX232 aus den vorhandenen 5V herstellen. Ich habe sie mit einem kleinen Platinentrafo und Gleichrichtung hergestellt. Das ist etwas billiger, allerdings auch größer. Da die mc-Platine jedoch ohnehin nicht mehr in den 800er hineinpaßte, spielte der PIatzverbrauch keine Rolle.

Die me-Platine liefert zwei serielle Ports, das paßte mir gut, weil man einen mit den DIP-Schaltern auf 300, den anderen auf 1200 Baud einstellen kann. Notfalls genügt auch einer. Der Parallel-Port hätte keine Vorteile gebracht; ich habe ihn auf der Platine nicht bestückt.

Ob man mit dem Selbstbau Geld sparen kann und ob fertige Schnittstellen noch lieferbar sind, weiß ich nicht. Auf jeden Fall kann man eine Menge lernen dabei, und es ist hochinteressant, an die Datenleitung mal einen kleinen Lautsprecher anzuschließen und die Datensignale zu hören, die man aussendet.

Die ersten Tests empfehle ich in 800er-BASIC durchzufhren, da der Interpreter wie gesagt in der Lage ist, mit dem INIT-Befehl die Schnittstelle zu initialisieren und mit den Dateibefehlen WOPEN#, PRINT# usw. zu bedienen.

Ein Platinenlayout kenn ich aus urheberrechtlichen Gründen natürlich hier nicht abdrucken lassen. Die Zeitschritt 'me' hilft da sicherlich weiter, das Projekt heißt 'SIO-PIO-Karte für den mc-CP/M-Computer'. Notfalls kann ich mit einer Ablichtung für den Eigengebrauch helfen. Wie gesagt, es ist unerheblich, welche serielle Schnittstelle man kauft oder selber baut, wenn sie nur dem Standard entspricht. Denn der ist Voraussetzung für das Betreiben der oben erwähnten Zusatzgeräte. Doch davon soll in einem der nächsten Beiträge berichtet werden.

**Dirk Grube,** Ulmenstr. 31, 2320 Plön  $\pi$  04522/8714

### **WINDOW-Technik 700 filelist**

Da eine genaue Beschreibung zu den Programmen filelist und WIND-OW-Technik 700 im MagaZin 700/BOO, Heft 3/88, fehlte, liefere ich sie hiermit nach:

### **WINDOW-Technik 700:**

Das Programm ersetzt nicht eine perfekte Windowtechnik wie bei größeren Computern. Es dient lediglich dazu, den Inhalt des Bildschirms zu erhalten und gleichzeitig weitere Informationen geben zu können. Dabei wird kurzzeitig der Bildschirminhalt "zerstört" und nach einer Eingabe o. ä. wieder hergestellt. Das Fenster (WINDOW), in dem die Ein- und Ausgabe geschehen soll, ist mit den Variablen Xl, Yl und X2, Y2 definiert und wird mit dem CONSOLE-Befehl aufgerufen (Zeile 290 - 340). Ab Zeile 560 wird deralte Inhaltwiederhergestellt. Alles, was dazwischen steht, ist die Ein- und Ausgabe, die man selber gestalten kann.

### **filelist 700 (I):**

Das Programm istfür den MZ-700 mit dem Disketten-BASIC von SHARP geschrieben und wird so wie es abgedruckt ist, auf dem 800er nicht laufen. Soweit ich weiß, müssen dazu alle Befehle, die mit Farbe zu tun haben, geändert werden.

Das Progr\Jmm listet den Inhalt einer in BASIC erstellten Datei. wobei BSD und BRD Dateien zulässig sind. Auf Wunsch ist auch ein Ausdruck auf dem Drucker möglich. Solltem mehr als 999 Datensätze in einer Datei vorhanden sein, muß die USING-Anweisung in den Zeilen 390 und 510 entsprechend geändert werden.

**Matthias Großmann** , Stauffenburg 10,3370 Seesen 16

mo~oC~rl *l[][],-lCl[][]* **- 5+o,-lClCl**